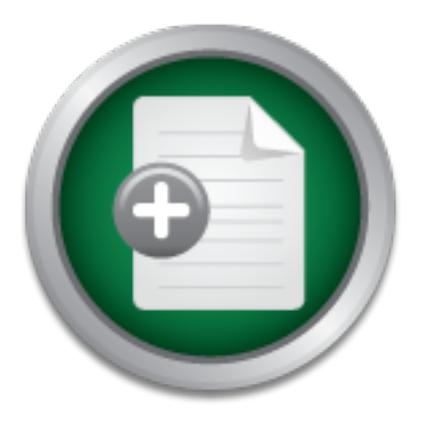

# [Interested in learning](http://www.sans.org/info/36923) more about security?

# SANS Institute InfoSec Reading Room

This paper is from the SANS Institute Reading Room site. Reposting is not permitted without express written permission.

# Installation of a Red Hat 9.0 server with DNS services, emphasising security

This paper seeks to provide an edited account of the work done by the author to create a minimal-install, primary DNS server based on a Linux platform. The document includes some discussion as to why certain decisions were made and the reasons for the method used to build the system. There is a preliminary summary of this document, which outlines the rest of the documents content. Each section, that details the instructions for building the system, has information and discussion about the actions and decisions taken th...

# Copyright SANS Institute [Author Retains Full Rights](http://www.sans.org/info/36914)

Build your business' breach action plan.

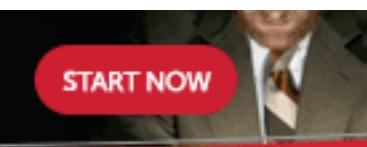

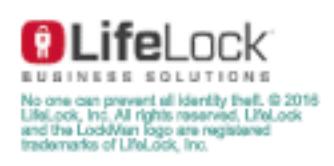

AD

# Practical Assignment 1.4b<br>2 – Case Study in Information Sect<br>ation of a Red Hat 9.0 server with Dies, emphasising security<br>chandler<br>003 GSEC Practical Assignment 1.4b Option 2 – Case Study in Information Security

# Installation of a Red Hat 9.0 server with DNS services, emphasising security

Mark E. Chandler

14 July 2003

Version 1.0.0

# **Table of Contents**

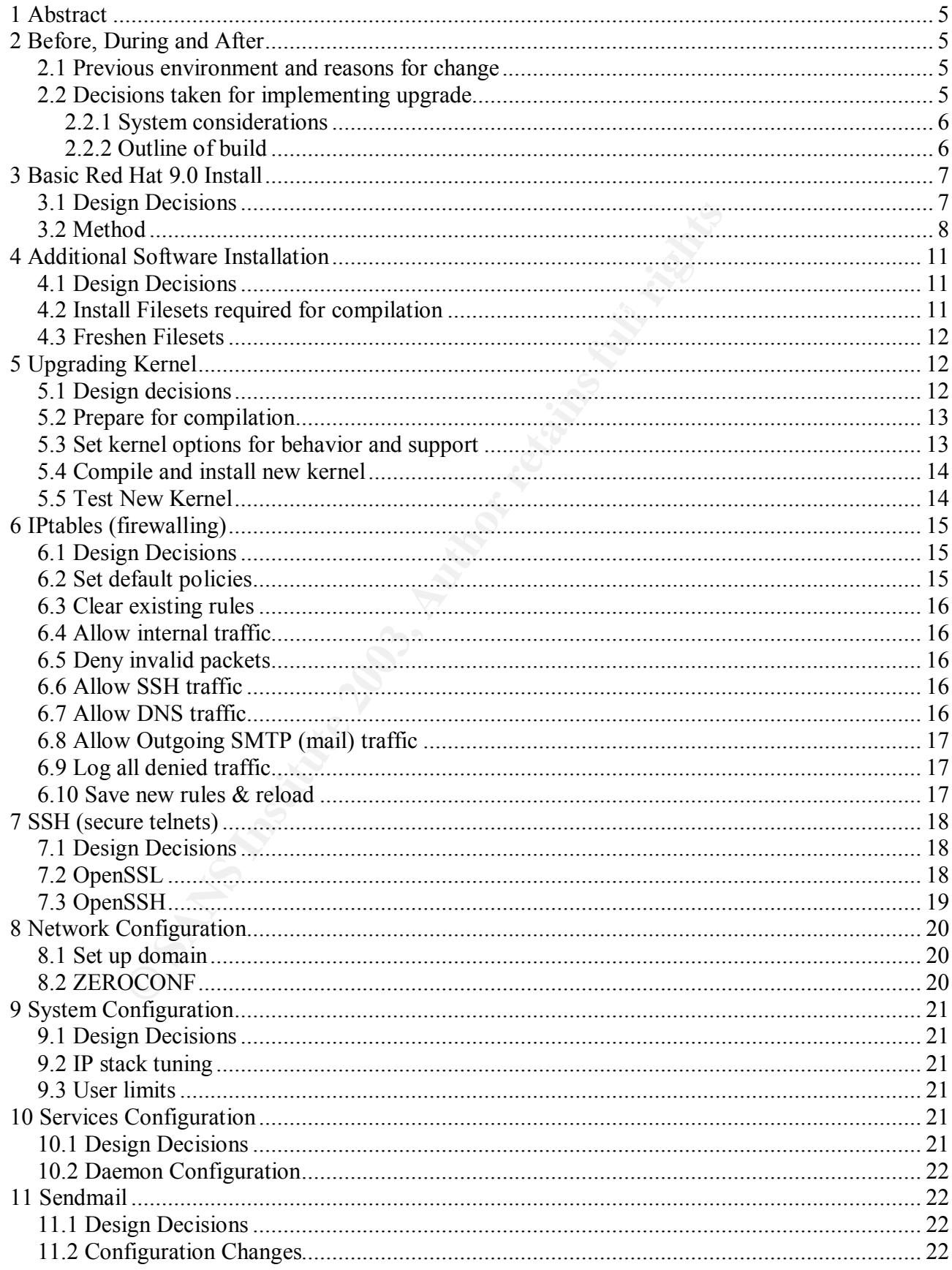

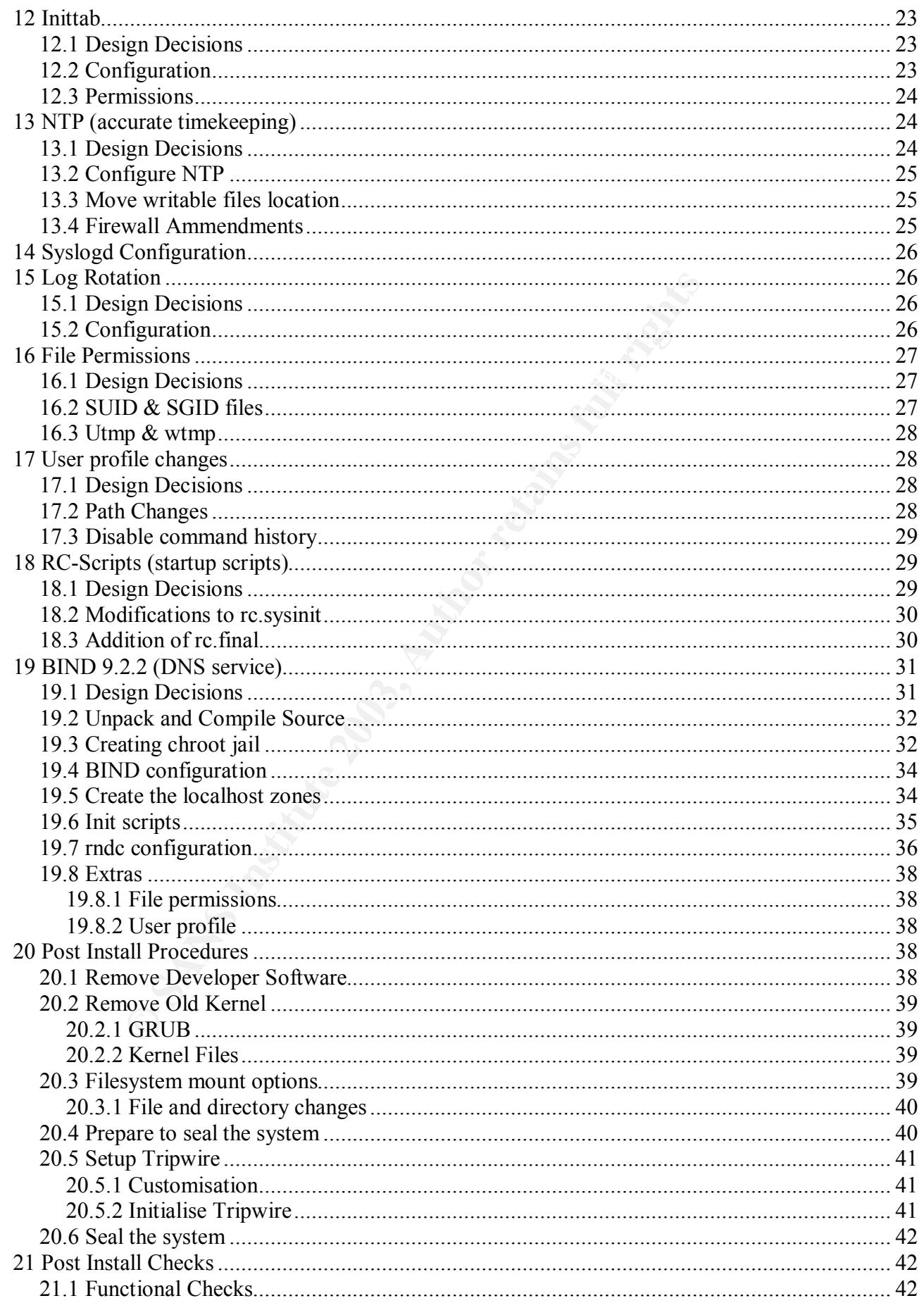

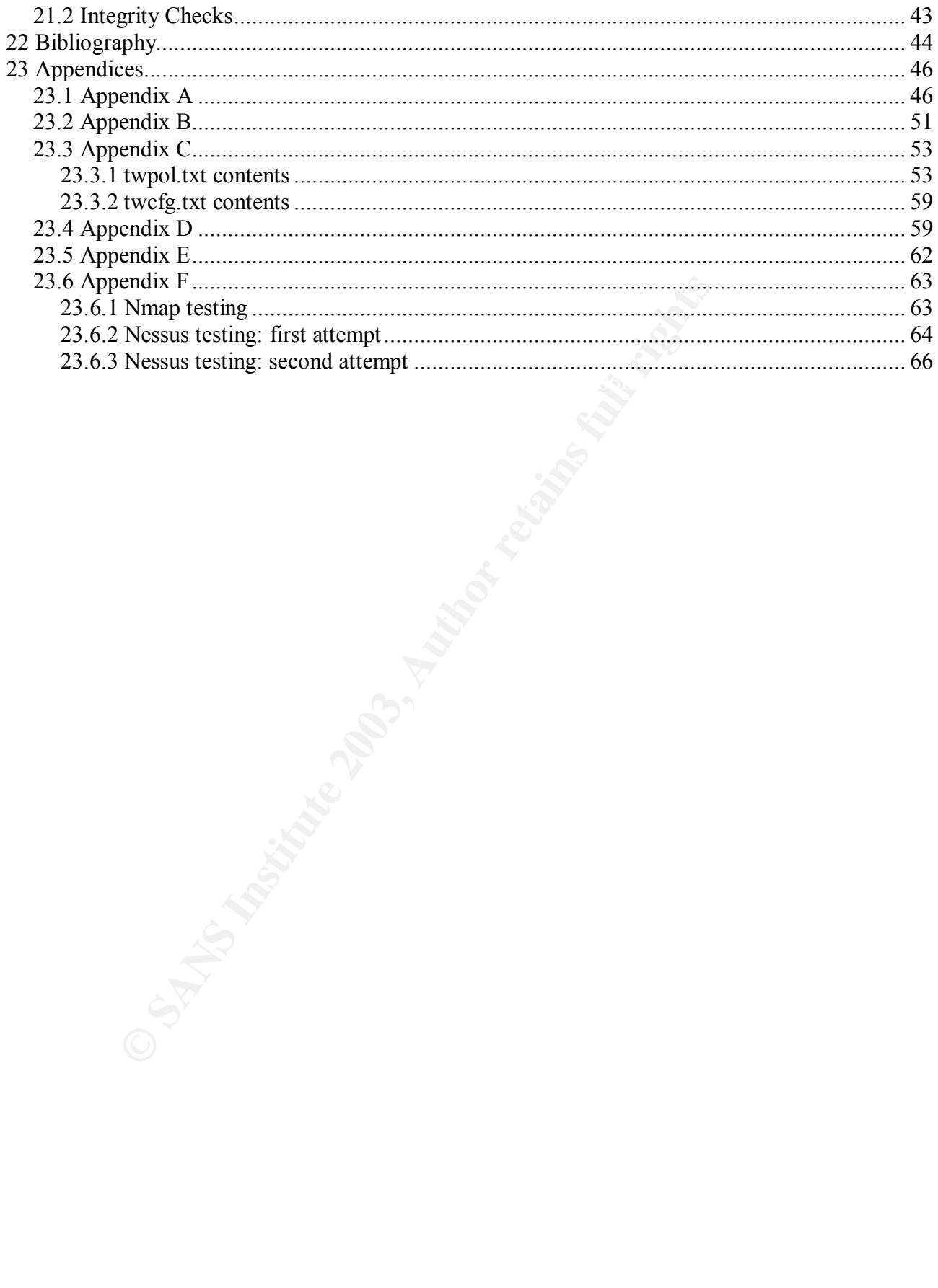

## **1 Abstract**

This paper seeks to provide an edited account of the work done by the author to create a minimal-install, primary DNS server based on a Linux platform. The document includes some discussion as to why certain decisions were made and the reasons for the method used to build the system.

build instructions that can be followed to create a simple DNS server with security as There is a preliminary summary of this document, which outlines the rest of the documents content. Each section, that details the instructions for building the system, has information and discussion about the actions and decisions taken that are relevant to that section. However, the document is also designed to be a set of a focus.

## **2 Before, During and After**

#### *2.1 Previous environment and reasons for change*

preliminary of this document, which outlines the rise of<br>content. Each section, that details the institutions for build<br>is information and discussion about the actions and decision<br>to that section. However, the document is The motivation behind building a new primary DNS server was simply that the previous one was out-of-date. The older system was running BIND 8 on Red Hat Linux 6.2. It was also running on Pentium II based hardware. Due to several vulnerabilities already known on BIND 8 and the recommendation from the Internet Software Consortium to upgrade to version 9, I decided that it was time to undertake a complete rebuild of the system.

The DNS server was considered to be critical to the IT infrastructure of the company. It controls the DNS records for the company, its subsidiaries, and several clients. It was also considered to be more vulnerable than most systems as it existed in the DMZ. It was deemed necessary that the server be constructed using the latest techniques available in securing the system from unauthorised access and abuse.

#### *2.2 Decisions taken for implementing upgrade*

understood, were removed or deactivated in order to see what effect this would<br>have Several principles and techniques learned from the SANS GSEC training, were used in generating the instructions for building the server. To begin with the server was built with what was considered to be the minimal set of operating system components required to support the application (BIND). The fewer elements used, the easier it would be to test and fewer security weaknesses would be introduced. Also, the during the build and test process, services or components that were not have.

The operating system chosen was Red Hat 9. This, at the time of the project, was the latest version of Red Hat Linux. It contained several upgraded components, not least of which was a kernel that included "capability" restrictions that could be used to tighten the system to very high levels. Although there are often many bugs to be

ironed out from freshly released software, it was considered that the project would run for a sufficiently long period, that many of these bugs would surface and be fixed before a build was finalised.

Several components were built from source in order to make them as efficient and secure as possible. OpenSSL, OpenSSH, BIND and the Linux kernel were chosen as components that required compilation instead of using packages provided by Red Hat. Not all components were selected for compilation, as a certain amount of simplicity was required in the build process. This is so that in the event of a catastrophic failure, the instructions could be used to get the system operational without a great deal of technical knowledge required. Also, some packages did not seem to install well from source, so the precompiled versions were used instead.

#### **2.2.1 System considerations**

The system needed to satisfy three requirements:

- a) could perform DNS services
- b) allowed authorised users to login and maintain DNS information
- c) was secure to a reasonable level

The first requirement we satisfied by installing Red Hat 9 and building BIND 9.2.2 for that platform. I chose Red Hat as it was a well-known operating system, with regular updates, that allowed the ability to modify the kernel for security purposes. BIND 9.2.2 was, at the time of writing, the latest version of the ISC's DNS software and recommended by them as the level to upgrade to. As becomes evident from some of the decisions that were already made, several components are needed to support the construction and configuration of others. We intend to remove components that are not needed for day-to-day running of the system, once it is operational.

stall well from source, so the precompiled versions were use<br> **stem considerations**<br>
In needed to satisfy three requirements:<br>
From DNS services<br>
authorised users to login and maintain DNS information<br>
ure to a reasonable The second requirement could be satisfied, by allowing people to login at the console as "root" and performing maintenance. This would eliminate the need for other user profiles and more complex permissions. However, as it was discovered during the course of this project, system design is often a compromise between three things: simplicity, security, and flexibility. Disallowing other users would have made the system simpler and more secure, however it would have made it more difficult for people to use it. I decided to allow remote logins for ease of administration. Therefore, in order to allow remote logins that were secure, I needed to implement OpenSSH.

without regard for its administration. The 3D FB5 06E4 A169 4E46 A169 4E46 A169 4E46 A169 4E46 A169 4E46 A169 4E46 A169 4E46 A169 4E46 A169 4E46 A169 4E46 A169 4E46 A169 4E46 A169 4E46 A169 4E46 A169 4E46 A169 4E46 A169 4E The third requirement required significant investigation. Each part of the installation process was analysed and techniques for securing them were researched. However, as already noted, ultimate security can be to the detriment of ease of use. It is well known in the software-engineering world that a system that is inflexible or difficult to use will often be ignored or discarded even though it may have superior features. Securing the system to a "reasonable level" was required as opposed to securing

#### **2.2.2 Outline of build**

The basic process involved was the following:

• install what we need

- remove anything we don't need
- secure what is left
- test the results
- reconfigure based on tests
- repeat the last two steps until requirements are satisfied

The server is a generic Pentium III-based system that contains 128MB of RAM, a 4.3GB internal IDE disk, a 10/100Mb Ethernet card, a CD-ROM, and 1.44MB floppy disk drive. It also has a keyboard, monitor and mouse. The server exists in a subnet of private IP's and is connected to the Internet via a firewall.

The following sections detail the method used to build the system and the decisions taken at each step.

## **3 Basic Red Hat 9.0 Install**

#### *3.1 Design Decisions*

Ps and is connected to the litternet via a firewall.<br> **Red Hat 9.0 Install**<br> **Red Hat 9.0 Install**<br> **Red Hat 9.0 Install**<br> **Red Hat 9.0 Install**<br> **Red Hat 9.0 Install**<br> **Red Hat 9.0 Install**<br> **Red Hat 9.0 Install**<br> **Red Ha** The previous system had been installed in a quite minimalist fashion already. X-Windows was never installed and, on a bundle level, only basic services and BIND were installed. However, this still left several packages lurking on the system. Obviously dangerous services, such as Telnet and FTP were not installed. NFS was deactivated, etc. However, to be truly comfortable with the security level of this new system, I wanted to know what was being installed at a package level. This is one of the distinct advantages of OS's like Red Hat Linux: each of the OS components is a separate package that can be investigated and pulled apart to see how it works – if you want. It was impractical to do this with *every* package, but the option was there. This is rarely an option with proprietary platforms.

At installation time, I deselected all default packages that weren't mandatory. I then manually inspected the list of optional packages and installed those that I considered relevant to the build requirements, e.g. crontab, iptables, logrotate, logwatch, sendmail, tripwire. These components required other components to support them. Some of these dependencies have been listed in the package list that's included in this chapter.

A few packages were included with the intention of using their functionality later, although this was determined impractical. For example, the "acl" package is installed, but ACL's are not fully implemented in Red Hat Linux. Also, "stunnel" is included as I hoped to create secure syslogging to a separate server. This could not be achieved within the timeframe of the project.

Fine premete cerver had entry the meeyeremer rine to procedure, to a emgle cerving<br>system, however there are advantages in carving up the disk space as different The previous server had only two filesystems. This is practical for a single service filesystems so that we can apply different mount options to each one. I applied this to the disk layout portion of the install. I explain the format used in more detail later on.

#### *3.2 Method*

At the outset I made sure the system being built was not physically connected to a network, until the last step was completed. This way, maximum security was achieved at all times. I never left the server unattended and logged in. I created the following set of instructions to install the base operating system.

Boot from Red Hat 9 Install CD 1

Hit <enter> when initial options are shown, to run fresh install.

Hit OK to test the CD when the option is offered

At "Welcome" hit enter.

 $\text{F}^{\text{F}}$  fingerprint  $\text{E}$  and  $\text{F}^{\text{F}}$  and  $\text{F}^{\text{F}}$  and  $\text{F}^{\text{F}}$  and  $\text{F}^{\text{F}}$ Choose English Language

Choose U.S. English keyboard

Choose "2 Button Mouse (PS/2)" + "Emulate 3 Buttons"

Installation Type: Custom

Choose "Manually Partition with Disk Druid"

Remove existing partitions if they exist.

Basic Disk Layout on 4.3 GB disk. Ignore the mount options to the right of the filesystem size.

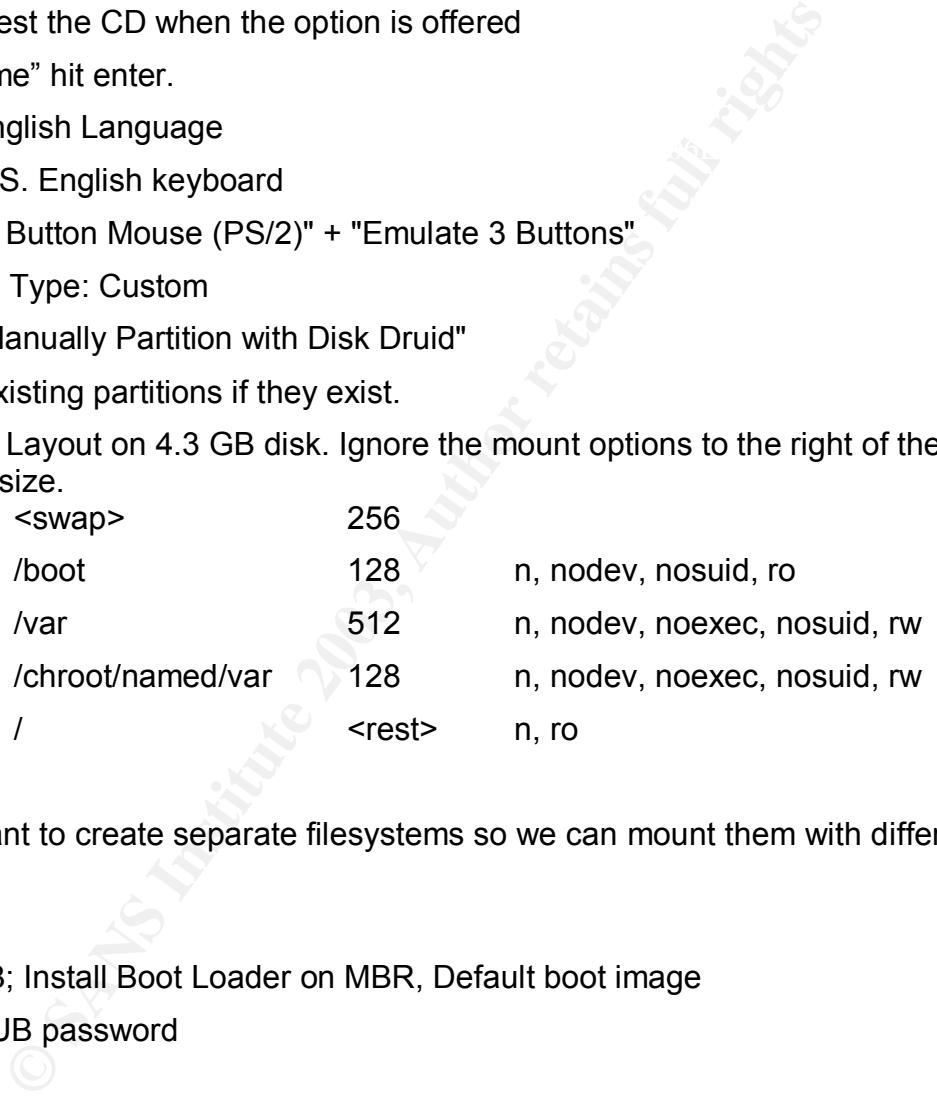

It's important to create separate filesystems so we can mount them with different options.

Use GRUB; Install Boot Loader on MBR, Default boot image

Use a GRUB password

Click Edit

DHCP:no, Activate on boot:yes

Supply IP settings

Gateway <gateway address>

Primary DNS <this server's IP>

Secondary DNS <secondary's IP>

Hostname should be "ns1"

Firewall Configuration: High

**Example 30**<br> **Example 30**<br> **C** SANS Institute 2003, Box 100 in the controllowing packages<br> **Example 2013**<br> **C** Sansacton-2.3-25<br> **Example 3.0.2-18**<br> **Example 3.0.2-18**<br> **Example 3.0.2-18**<br> **Example 3.0.2-18**<br> **Example 3.**  $\sf{Select}$  the following packages  $\sf{Set}$ libwvstreams-3.70-8 Customize: Trusted devices = <none> Allow incoming= SSH Other ports = 53:tcp,53:udp Choose "English (USA)" as the language Time Zone "*Your Timezone*" System Clock uses UTC = no Enter root password & enter a new user Enable MD5 + Shadow passwords leave NIS, LDAP, Kerberos 5, and SMB Select individual packages and click Next Select "all packages" in the tree-view and then click unselect all in group (comments to the right of a "<=" can be ignored): acl-2.2.3-1 anacron-2.3-25 apmd-3.0.2-18 at-3.1.8-33 attr-2.2.0-1 bc-1.06-12 bzip2-1.0.2-8 crontabs-1.10-5 cyrus-sasl-plain-2.1.10-4 dosfstools-2.8-6 <= mkbootdisk ethtool-1.6-5 gnupg-1.2.1-3 groff-1.18.1-20 <= man hesiod-3.0.2-26 <= sendmail iptables-1.2.7a-2 krbafs-1.1.1-9 <= pam krb5 libcap-1.10-15 <= ntp libstdc++-3.2.2-5 libtool-libs-1.4.3-5 libxml2-2.5.4-1 libxslt-1.0.27-3 lockdev-1.0.0-23

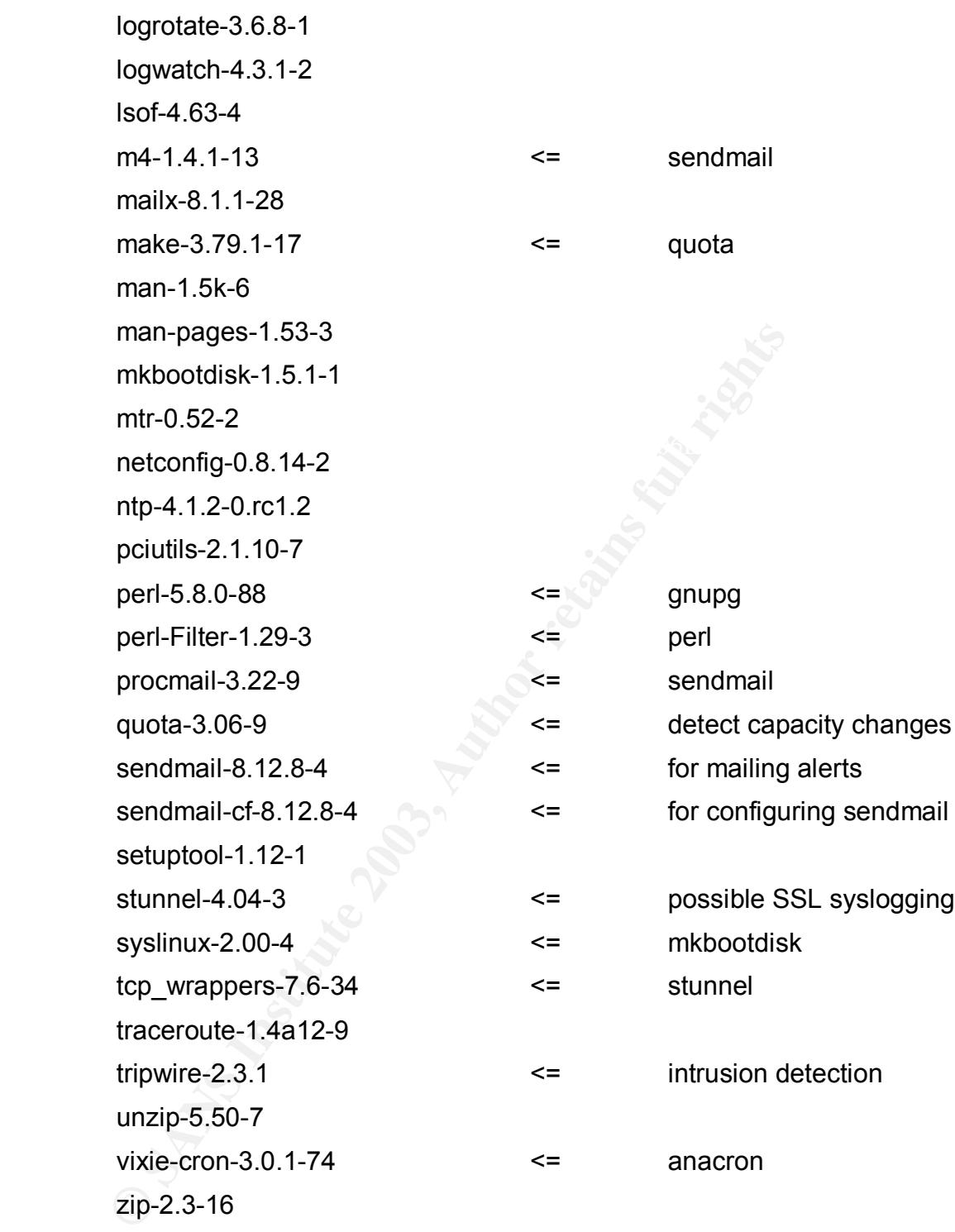

Install Size should be around 429MB

 $K_{\rm eff}$  final print  $R_{\rm eff}$  are a  $R_{\rm eff}$  before De3D FDB5 DE3D F8B5 06E4 A169 4E46 and  $\Omega$ Skip boot disk creation (if you want)

## **4 Additional Software Installation**

#### *4.1 Design Decisions*

As already mentioned, some packages are best installed by retrieving their source and compiling them on the target system. This not only can give you a more efficient application, but sometimes a more secure application, as certain options that can benefit are only available at compile time. Also, I like getting as much in-depth and hands-on experience with the applications as possible. By understanding the software, I can better understand how to defend it.

when we're finished with them. It's also useful if we need to put them back on again Obviously, to build the software, we need compiler tools installed on the system. I deliberately did not include any of these tools at OS install time, as I wanted to make it easier to identify what is required. This means that we know what we can remove to compile updated source.

#### *4.2 Install Filesets required for compilation*

As Red Hat packages are installed manually, RPM will complain about the validity of the key used to sign the packages. This is a minor annoyance, but as security is of major concern here, I decided it needed fixing. The Red Hat 9 online manuals [26] tell us that the Red Hat key needs to be imported before packages signed with that key are automatically authenticated.

import Red Hat's GPG key

rpm --import /usr/share/doc/Red Hat-release-9/RPM-GPG-KEY

to build the software, we need compiler tools installed on the publicatity what is required. This means that we know what we finished with them. It's also useful if we need to put them this finished with them. It's also us I knew from experience that I needed at least binutils, gcc, and make in order to start compiling. GCC version 3 is now a generic compiler interface that different languages can be accessed from. So, I also needed to add in the gcc-c++ package. RPM reminded me of other dependencies and I discovered that in order to use "make menuconfig" for the kernel configuration, I also needed the ncurses development package. Eventually the following list of packages evolved.

install RPMS (in this order, due to dependencies) using the following format

mount /mnt/cdrom rpm -–install /mnt/cdrom/Red Hat/RPMS/<rpm-file>

From Red Hat 9.0 install CD 1

binutils-2.13.90.0.18-9.i386.rpm

 $\mathbf{F} = \mathbf{A} \mathbf{A} \mathbf{A} \mathbf{A}$   $\mathbf{A} = \mathbf{A} \mathbf{A} \mathbf{A} \mathbf{A}$ cpp-3.2.2-5.i386.rpm

glibc-kernheaders-2.4-8.10.i386.rpm

glibc-devel-2.3.2-11.9.i386.rpm

diffutils-2.8.1-6.rpm (required for "make test of" OpenSSL)

From Red Hat 9.0 install CD 2 zlib-devel-1.1.4-8.i386.rpm gcc-3.2.2-5.i386.rpm libstdc++-devel-3.2.2-5.rpm gcc-c++-3.2.2-5.rpm Note: may need a force reinstall

ncurses-devel-5.3-4 ( required for "make menuconfig")

not installed the following patch tools: During the course of this project patches were released for OpenSSL before the current version was available. Initially, I was unable to apply the patches, as I had

patch-2.5.4-14 patchutils-0.2.14-3

These will be necessary to patch and recompile, if patches are released to any of the software compiled from source. It's in our best interests to know how this can be done in case vulnerability is discovered and a fix is only available via a patch.

#### *4.3 Freshen Filesets*

course of this project patches were released for OpenSSL sion was available. Initially, I was unable to apply the patch<br>sion was available. Initially, I was unable to apply the patch<br>the following patch tools:<br><br> $-14$ <br> $-14$ Several packages were updated during the course of the project. I thought it best to stay current with the packages that had been selected for the system. I downloaded all the updates from a local mirror onto a separate system and then wrote them to a CD. I then put this CD into the target system, and used the following command to apply them.

```
mount /mnt/cdrom
rpm --freshen /mnt/cdrom/*
```
The list of packages that I updated using RPM's is in Appendix E. More of the packages that I use in the initial installation may have been updated since the writing of this document.

# **5 Upgrading Kernel**

#### *5.1 Design decisions*

Key final states = African print = African print = African print = African print = African print = African pri The main reason why I decided to compile the kernel, instead of using an RPM delivered one, was to guard against malicious kernel loadable modules. Even though you can now turn off module loading without having to compile your kernel, I still decided to investigate this option with the intention of understanding the kernel better. I found a paper from OpenNA [5] which gave me much of the information I needed. As the kernel had been updated since the writing of that paper, I also read

some of the documentation that comes with the kernel source.

As with the installation of the operating system, my plan for the configuration of the kernel was to enable only the bare-minimum set of features required, to have the system running and secure.

#### *5.2 Prepare for compilation*

I obtained a baseline of the currently used modules. This is useful when determining what support is required to be built into the kernel [5].

lsmod > /tmp/modules

> /tmp/modules<br>
ad this file to determine what devices have been detected c.<br>
These are the only devices that you need to enable in the<br>
orn time. Of course, this can mean long term problems if, for<br>
ord fails and you repl installation. These are the only devices that you need to enable in the kernel at You can read this file to determine what devices have been detected during the configuration time. Of course, this can mean long term problems if, for example, the network card fails and you replace it with a different brand or model. The kernel won't support it and it may not work. I get around this problem in my situation by having a duplicate system on standby. While the duplicate is running, I can build a new system that supports the different hardware.

I downloaded the latest kernel source package from Red Hat (2.4.20-18.9 at time of writing), burned it to CD and copied it onto the target system. I then used the following commands to begin the preparation for compilation.

```
rpm --install kernel-source-2.4.20-18.9.i386.rpm
cd /usr/src/linux-2.4
make clean
make mrproper
```
In some of the mailing lists that I encountered during my research, there seemed to be some debate as to whether it was valid to compile new kernels under /usr/src. Although this point is of minor relevance within the scope of this paper I wished to raise it so as not to blindly perpetuate only one opinion in this matter. The issue may only be important for those working on development kernels.

I decided to use the kernel-source packages from Red Hat as I had trouble using the source found at kernel.org, and I was never completely sure that I had the latest fixes incorporated into it. Even though there was a certain amount of lag between patches to the kernel and when Red Hat back-ported them into their versions, I considered this acceptable.

# Key fingerprint = AF19 FA27 2F94 998D FDB5 DE3D F8B5 06E4 A169 4E46 *5.3 Set kernel options for behavior and support*

I recompiled the kernel with all modules as static & no module loading (KLM) allowed

Setting the compile options was done using the following command:

make menuconfig

See Appendix D for a table of the options I used. These are not suitable for all

systems.

If you are attempting this process for yourself, then be careful about adding SCSI support or not, and pay attention to the network card being used.

#### *5.4 Compile and install new kernel*

I used instructions from the The Linux Documentation Project's "Kernel-HOWTO" [4] and OpenNA [5].to compile new kernel.

```
Example 10<br>
Example 2008<br>
CANSTER AND CONSTER AND CONSTER AND CONSTER AND CONSTER AND CONSTEMATED ON SCREEN AND CONSTEMATED SUSPECTED AND NOTE 1.9 SYSTEM AND NOT SYSTEM AND NOT SYSTEM AND NOT SYSTEM AND WORDER IN the 
\text{cp} .config /boot/config-2.4.20-18.9
    make dep
    make bzImage
    cp arch/i386/boot/bzImage /boot/vmlinuz-2.4.20-18.9
    cp System.map /boot/System-map-2.4.20-18.9
    cd /boot
    ln -sf System.map-2.4.20-18.9 System.map
```
I found out what partition "root" was on using "df" and then added the following to /boot/grub/grub.conf to provide a second boot option that I used to start the system with the new kernel.

```
title Red Hat Linux (2.4.20-18.9)
        root (hd0,0)
         kernel /vmlinuz-2.4.20-18.9 ro root=/dev/hda6 nofirewire
nomodules nousb nosound
```
From analysing the boot scripts, I realised that I could add several options to the kernel statement in the boot loader that would disable other features (see above). As those features are already disabled in the kernel it's not very important, but it does mean the boot process is cleaner and quieter. It's also useful to know in case I have a need to turn these features off on a kernel I can't recompile.

#### *5.5 Test New Kernel*

Reboot system shutdown -r now

At the Grub bootloader menu, I selected the second option to boot with the new kernel

I encountered some problems with the boot process at this stage. The rc.sysinit script contains a section for starting a process that looks for a keypress. For some reason, that I don't fully understand, with the new kernel the process is invisible to the script later on, so it cannot be killed. This hangs the script.

I knew that I could just press "C" to continue, but I created a better work-around that can be found in section 18.1 .

Apart from this, the system seemed to boot successfully with the new kernel.

## **6 IPtables (firewalling)**

#### *6.1 Design Decisions*

rectify, as there were many good reasons to implement one. "Defense-in-depth" is The previous DNS server had no firewall. It relied on a hardware-based firewall within the communications infrastructure. This was a design flaw that I intended to the most obvious reason: if for some reason the hardware firewall is bypassed, then iptables may provide some protection. Another reason was that it was good educationally: by learning how to properly configure iptables, I learned more about firewalls and TCP/IP. This allowed me to have more productive discussions with the communications team.

**In Decisions**<br> **SIGNOM** Server had no firewall. It relied on a hardware-base<br>
communications infrastructure. This was a design flaw that<br>
the here were many good reasons to implement one. "Defense<br>
by provide some protect I started my reading on the subject with Rusty Russel's Packet Filtering HOWTO [11]. Knowing that egress filtering was almost as important as ingress filtering, I did some searching and found an article by Carla Schroder [12]. This, amongst other things, showed how to add logging rules that would show what traffic had been filtered. It also advocated dropping packets by default. Whilst I noticed on the mailing lists and in some articles, that there is contention on whether to drop or reject packets, I decided to check with corporate policy on the matter. Policy dictated that unwanted packets were to be dropped.

I left the rudimentary ruleset added at installation time by Lokkit, just in case this section was missed somehow. It would offer some protection in case the system was attached to the network. At this point, though, we remove the existing rules and replace them with something more tailored to the environment.

I consulted a paper from CERT [19] and the FAQ from the comp.protocol.tcpip.domains newsgroup [20], to better understand the port usage by BIND so I could create better filters. I only allow incoming connection traffic for BIND and OpenSSH. Any other incoming traffic must be because of a valid outgoing connection for the other services I support, which at this point is Sendmail. Later on I added NTP support and amended the firewall rules accordingly. I've left that in separate section in case someone wants to use this paper as build instructions, but does not want to use NTP.

intention that if a network issue needs diagnosis, then the firewall can be modified to I decided not to allow ICMP as this can give away information about the system. I have left some tools on the system that use ICMP (traceroute, ping) with the allow ICMP traffic in the short-term.

#### *6.2 Set default policies*

iptables -P INPUT DROP iptables -P OUTPUT DROP iptables -P FORWARD DROP

#### *6.3 Clear existing rules*

```
iptables -F RH-Lokkit-0-50-INPUT
iptables -F INPUT
iptables -F OUTPUT
iptables -F FORWARD
iptables -X RH-Lokkit-0-50-INPUT
```
#### *6.4 Allow internal traffic*

Carla Schroder's article [12], alerted me to the fact that I needed to allow internal traffic to occur to allow some programs to talk to each other.

```
iptables -A INPUT -i lo -j ACCEPT
iptables -A OUTPUT -o lo -j ACCEPT
```
#### *6.5 Deny invalid packets*

As per this Neohapsis article [23] and this CERT [24] alerts, the firewall configuration needs to protect the system from packets created with invalid TCP flag setting. This was reported in the first pass of Nessus testing on the completed system (see section 23.6.2 ).

```
iptables -A INPUT -i eth0 -p tcp --tcp-flags SYN,FIN SYN,FIN -m limit\
--limit 10/m -j LOG --log-prefix="bogus packet"
```
iptables -A INPUT -i eth0 -p tcp --tcp-flags SYN,FIN SYN,FIN -j DROP

#### *6.6 Allow SSH traffic*

**OCOETS aTHOE [12], alerted met to the ract that I needed to all<br>
CCUT to allow some programs to talk to each other.**<br> **Example 2013** and this CERT [24] alerts, the firewalles -A DUPUT -0 10 -j ACCEPT<br> **Invalid packets**<br> One of the early decisions I made was to allow remote administration using OpenSSH. Clearly, I had to add rules to allow that type of traffic. I've attempted to minimize the risk by only allowing connections from systems within the company. Also, I use stateful packet inspection to check to see whether outgoing traffic belongs to an already established connection.

```
iptables -A INPUT -s <DMZ subnet> -i eth0 -p tcp -m tcp \
--sport ! 0:1023 --dport 22 -j ACCEPT
iptables -A OUTPUT -o eth0 -p tcp -m tcp -d <DMZ subnet>\
--sport 22 --dport ! 0:1023 -m state --state ESTABLISHED -j ACCEPT
```
#### *6.7 Allow DNS traffic*

only major design onalige was the duditional rates to allow BNO trains from system. The majority of the rules I implemented here were created from the filtering recommendations in CERT's "Securing an Internet Server" [19]. I made some modifications to the rule list after running some tests and monitoring the logs. The only major design change was the additional rules to allow DNS traffic from systems many of the clients are going through port address translation and being given source ports under 1024. Normally, client requests are made from port values over 1023. I noticed the denials in the logs and made the adjustments in response.

From discussions with the communications team, I already knew that PAT was

happening, however I didn't realise that port values under 1024 were being used until I moritored the logs.

If I'd had more time, I would've also added some state inspection to the rules. Some of the rules could possibly use restrictions based on whether a connection has already been established.

```
les -A INPUT -i eth0 -p udp -m udp --sport 53 --dpor<br>
les -A INPUT -i eth0 -p udp -m udp --sport 53 --dpor<br>
les -A OUTPUT -o eth0 -p udp -m udp --sport ! 0:1023<br>
les -A INPUT -i eth0 -p tcp -m tcp --sport ! 0:1023<br>
les -A 
  iptables -A OUTPUT -o eth0 -p udp -m udp --sport ! 0:1023 --dport 53 -
     iptables -A INPUT -i eth0 -p udp -m udp --sport ! 0:1023 --dport 53 -j
ACCEPT
     iptables -A INPUT -i eth0 -p udp -m udp --sport 53 --dport ! 0:1023 -j
ACCEPT
     iptables -A INPUT -i eth0 -p udp -m udp --sport 53 --dport 53 -j
ACCEPT
     iptables -A INPUT -i eth0 -p tcp -m tcp --sport 53 --dport 53 -j
ACCEPT
j ACCEPT
     iptables -A INPUT -i eth0 -p tcp -m tcp --sport \left[0.1023 --dport 53 -j\right]ACCEPT
     iptables -A INPUT -i eth0 -p tcp -m tcp --sport 53 --dport ! 0:1023 -j
ACCEPT
     iptables -A OUTPUT -o eth0-p tcp -m tcp --sport 9.1023 --dport 53 -j ACCEPT
     iptables -A OUTPUT -o eth0 -p udp -m udp --sport 53 --dport ! 0:1023 -
j ACCEPT
     iptables -A OUTPUT -o eth0 -p tcp -m tcp --sport 53 --dport ! 0:1023 -
j ACCEPT
     iptables -A OUTPUT -o eth0 -p udp -m udp --sport 53 --dport 53 -j
ACCEPT
     iptables -A OUTPUT -o eth0-p tcp -m tcp --sport 53 --dport 53 -iACCEPT
     iptables –A INPUT –i eth0 –s <DMZ-subnet> –-dport 53 –j ACCEPT
     iptables –A OUTPUT –o eth0 –d <DMZ-subnet> –-sport 53 –j ACCEPT
```
#### *6.8 Allow Outgoing SMTP (mail) traffic*

In order to support the mailing of alerts and reports, I allow outgoing SMTP connections.

```
iptables -A INPUT -i eth0 -p tcp -m tcp --dport ! 0:1023 --sport 25 \
-m state --state ESTABLISHED -j ACCEPT
iptables -A OUTPUT -o eth0 -p tcp -m tcp --dport 25 --sport ! 0:1023 \
-m state --state NEW, ESTABLISHED -j ACCEPT
```
#### *6.9 Log all denied traffic*

iptables -A INPUT -j LOG iptables -A OUTPUT -j LOG iptables -A FORWARD -j LOG

### Key fingerprint = AF19 FA27 2F94 998D FDB5 DE3D F8B5 06E4 A169 4E46 *6.10 Save new rules & reload*

```
iptables-save > /etc/sysconfig/iptables
```
After applying these rules, I restarted iptables with the following command:

## **7 SSH (secure telnets)**

#### *7.1 Design Decisions*

drigamente againet e en reneren Fredrik bereikt here.<br>http://www.ayahuasca.net/ssh/ssh-faq-1.html#ss1.12 As I'd used OpenSSH on several systems before, including the predecessor DNS server, there wasn't too much to think about in terms of planning the implementation. The only alterations I made to the configuration was the restriction of the SSH protocol to version 2 only. I came across several references to SSH version 1 being "broken" and so decided to only allow version 2 connections. An example of the arguments against SSH version 1 can be found here:

As usual, I only allow regular users to login. Root can only login directly at the console.

terations I made to the configuration was the restriction of the solection 2 only I came across several references to SSH veral of the solectied to only allow version 2 connections. An exam against SSH version 1 can be fou I also decided to use the rc-scripts that come with the Red Hat 9 distribution to control the service. I ran into some problems in early testing with the host key not matching the key being presented when I connected using a SSH client. I traced this to the fact that the rc-scripts use different directories for storing the keys than the default directories used by the compiled programs. I modified the rc-scripts accordingly (see below) which fixed the problem.

#### *7.2 OpenSSL*

Open SSL is a pre-requisite of OpenSSH. I downloaded the latest source bundle from OpenSSL.org. At the time of writing, this was

openssl-0.9.7b.tar.gz

As with most packages I download, I download the source from one mirror server, and download two separate versions of whatever verification file is being used (e.g. MD5 checksum) from two other mirrors. I compare the two verification files, and if they're the same, then I use them to verify the package. As per other downloads, I transferred it onto the target system using CDROM.

From /tmp I unpacked the source file

```
cd /tmp
tar xzvf /download-dir/openssl-0.9.7b.tar.gz
```
I then ran make & installed openssl (instructions are on openssl.org or in the<br>ואפדמו L doc) INSTALL doc)

```
cd /tmp/openssl-0.9.7b
./config
make
make test
```
make install

#### *7.3 OpenSSH*

I downloaded the latest source bundle from OpenSSH.org. At the time of writing, this was

openssh-3.6p2.tar.gz

From /tmp I unpacked the source file

```
cd /tmp
tar xzvf /download-dir/openssh-3.6.p2.tar.gz
```
I then created the required user & group before install, otherwise the "make install" complains.

```
mp<br>
mp<br>
zvf /download-dir/openssh-3.6.p2.tar.gz<br>
dd te required user & group before install, otherwise the "<br>
add -g 74 sshd<br>
/var/empty<br>
dd -u 74 -g 74 -d /var/empty/sshd \<br>
dd -u 74 -g 74 -d /var/empty/sshd \<br>
or wi
groupadd -g 74 sshd
mkdir /var/empty
useradd -u 74 -q 74 -d /var/empty/sshd
-c "Privilege-separated SSH" -s /sbin/nologin sshd
```
Next was the make & install of openssh (instructions are on openssh.org or in the INSTALL doc within the source)

```
cd /tmp/openssh-3.6p2
./configure
make
make install
```
I noted the server's key fingerprint as generated in the "make install" process for later comparison when signing in using SSH.

```
cd /usr/local/etc
ssh-keygen -lf ssh host rsa key
```
I then extracted the rc-script to start and stop the sshd daemon. After mounting the Red Hat 9 install disk 1, I ran the following commands.

```
cd /
rpm2cpio /mnt/cdrom/Red Hat/RPMS/openssh-server-3.5p1 | \
cpio -iv ./etc/rc.d/init.d/sshd
```
The default settings in sshd point to the executables at /usr/bin & usr/sbin, so I changed the macros in /etc/rc.d/init.d/sshd to be more appropriate for my installation.

```
KEYGEN=/usr/local/bin/ssh-keygen
SSHD=/usr/local/sbin/sshd
RSA1_KEY=/usr/local/etc/ssh_host_key
RSA_KEY=/usr/local/etc/ssh_host_rsa_key
DSA_KEY=/usr/local/etc/ssh_host_dsa_key
```
I hashed out the reference to /etc/sysconfig/sshd.

I changed the configuration file in /usr/local/etc/sshd\_config so the following lines exist.

```
Protocol 2
Banner /usr/local/etc/warn
PermitRootLogin no
```
I created a suitable warning message, as per our corporate policy, to be displayed when SSH connections are made This was stored in /usr/local/etc/warn.

I also created links for starting and stopping the SSHD service within various run levels.

```
cd /etc/rc.d
 ln -s ../init.d/sshd rc3.d/S60sshd
 ln -s ../init.d/sshd rc2.d/K40sshd
 ln -s ../init.d/sshd rc1.d/K40sshd
```
## **8 Network Configuration**

#### *8.1 Set up domain*

I used vi on /etc/resolv.conf and added the following:

```
domain <your domain>
nameserver <ip of this server>
```
The system's IP address is added as a nameserver as it will resolve its own requests.

#### *8.2 ZEROCONF*

**Configuration**<br> **Configuration**<br> **Configuration**<br> **Configuration**<br> **Configuration**<br> **Configuration**<br> **P Configuration**<br> **P Configuration**<br> **P Configuration**<br> **P Configuration**<br> **P Configuration**<br> **P Configurat** I noticed early on, that there seemed to be a spurious routing table entry for 169.254/12 network range. After some investigation, I found some web-based discussion about how this network is used on Macintoshes for network discovery. I decided to deactivate it, as it was unnecessary.

Deactivating it was achieved by adding the following to the /etc/sysconfig/network file, and then rebooting.

```
NOZEROCONF="yes"
```
The routing table can be checked with the following command:

Key fingerprint = AF19 FA27 2F94 998D FDB5 DE3D F8B5 06E4 A169 4E46 netstat –r

## **9 System Configuration**

#### *9.1 Design Decisions*

Vulnerabilities can occur in TCP/IP stacks that have weak configuration. I attempted to thoroughly investigate the parameters that could be tuned. Unfortunately, it was difficult to find any one comprehensive source of information. Often I found that the Red Hat default configuration already complied with advice I found.

Write Total Ostar Anticlassions is plysical contact and the stack Tuning Guide" [15] was also a starting place for me, all this stage. The kernel source documentation (ip-syscl.txt and this stage. The kernel source documen A great deal of information came from the "Linux Advanced Routing and Traffic Control HOWTO" [8] and Oskar Andreasson's "Ipsysctl Tutorial" [9]. Rob Thomas' "UNIX IP Stack Tuning Guide" [15] was also a starting place for me, although it is rather old at this stage. The kernel source documentation (ip-sysctl.txt) [10] also provides some good explanations on the tunable parameters.

#### *9.2 IP stack tuning*

I added the following into /etc/sysctl.conf

```
# Socket queue defense against SYN attacks
net.ipv4.tcp_max_syn_backlog=1280
net.ipv4.tcp_syncookies=1
```

```
#Disable IP redirects
net.ipv4.conf.all.send_redirects=0
net.ipv4.conf.all.accept_redirects=0
```

```
#Don't respond to directed broadcasts (SMURF)
net.ipv4.icmp_echo_ignore_broadcasts=1
```
## *9.3 User limits*

I also added the following into /etc/security/limits.conf

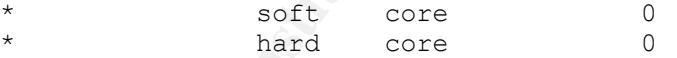

As pointed out in the CISecurity template for Linux 1.0.0 [25], this will hinder users from being able to create core files, which can be used to gain access to information within running programs.

# **10 Services Configuration**

#### *10.1 Design Decisions*

for security. In the previous system, I had disabled the daemon and commented out From the previous DNS server design, I knew that inetd could cause huge problems all configuration information. This time, I decided to go one step further and just not install the xinetd package. This is obviously something that affects the package list in chapter 3, but I mention it here, as it's more appropriate for this chapter.

Next, I manually inspected all the rc-scripts in /etc/init.d to see if there were any redundant services that could be disabled or removed. The only service I could find that didn't need to be there was "netfs".

### *10.2 Daemon Configuration*

I removed the last reference to xinetd

rmdir /etc/xinetd.d

From the rc-driectory shown in colum one of the table below, I removed the corresponding files/links on that row.

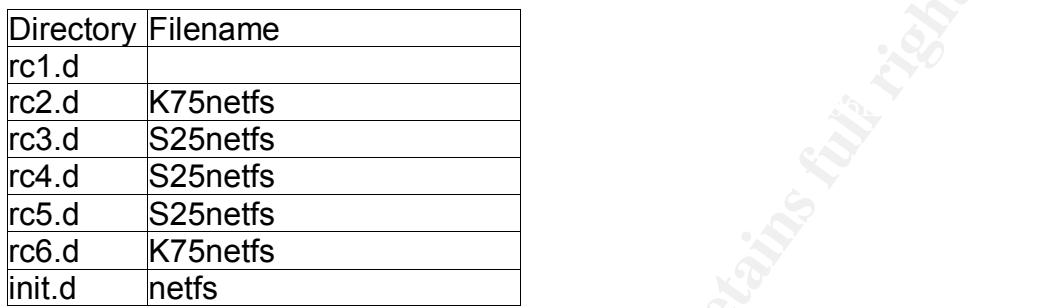

## **11 Sendmail**

#### *11.1 Design Decisions*

Filename<br>
Cross Contests<br>
Cross Contests<br>
Cross Contests<br>
Cross Contests<br>
Cross Critics<br>
Cross Creating Critics<br>
Cross Creating Critics<br>
Cross Creating Critics<br>
Cross Cramelians been plagued with security problems in its h As already mentioned, I planned to allow alerts and reports to be sent from the DNS server to a team of people. The default service for sending mail in Red Hat 9 is Sendmail. Sendmail has been plagued with security problems in its history. Recently, however, a change in design has allowed greater security, especially within the model that I needed. I elected to stick with it as I had more experience with it and felt confident that as long as I only used it for outgoing emails and properly configured the firewall, then my risks would be low.

I followed the documentation I found on the Sendmail.org site, especially the "Secure Install" guide [27]. This has instructions for setting up Sendmail as a local server only; it doesn't accept mails from external sources. The only alterations I needed to make were to make sure that log files were being written in a filesystem that I had mounted with write permissions.

I did have some trouble initially with mails not being delivered. After consulting the communications team, it transpired that I would not be able to directly email our mail server. I worked around this problem by directing email to a relay.

## Key fingerprint = AF19 FA27 2F94 998D FDB5 DE3D F8B5 06E4 A169 4E46 *11.2 Configuration Changes*

I removed /etc/sysconfig/sendmail as it contains default settings for sendmail to be a listening server.

As per "Secure Install" guide, I used submit.cf settings. I also changed the /etc/init.d/sendmail file so that the following lines exist.

DAEMON=yes QUEUE=30m

I moved the "status" file to a filesystem that allows changes

```
mv /etc/mail/statistics /var/spool/mail/statistics
```
and changed the following in the /etc/mail/sendmail.mc file:

```
dnl define(`STATUS FILE', `/etc/mail/statistics')dnl
Becomes
```

```
dnl define(`STATUS FILE', `/var/spool/mail/statistics')dnl
```
 $R_{12}$  final  $R_{23}$  and the command: I checked to see if the /etc/mail/submit.cf existed, and was not empty. To recreate it, I ran the command:

```
make -C /etc/mail
```
## **12 Inittab**

#### *12.1 Design Decisions*

I knew that there were some changes that could be made in the inittab to improve system security. The previous DNS server did have the "ctrlaltdel" line removed to stop unauthorised people from rebooting the server, but nothing else.

I used ideas in Stephen Gibson's GCUX paper [1] as a starting point. But I decided that removing lines was better than commenting them out. As I was not allowing an X-Windows interface, I removed the line that starts X and replaced it with a line used to start a script of my own.

efine ("STATUS\_FILE", "/var/spool/mail/statistics") dn<br>
o see if the /etc/mail/submit.of existed, and was not empty.<br>
mmand:<br>
-c /etc/mail<br> **lb**<br> **lgn Decisions**<br>
there were some changes that could be made in the initiat<br> In trying to design the system so that the root filesystem is read-only, I realised that I could only mount it as read-only after most of the system initialisation had completed. It seemed that I needed another script that was run after everything else. I created a new script (rc.final) that I invoked from the inittab as the very last entry. This script is detailed in section 18.3 .

#### *12.2 Configuration*

I removed from /etc/inittab

```
ca::ctrlaltdel:/sbin/shutdown -t 3 -r now
```
and added

```
# Force login even in single-user mode
~~:S:wait:/sbin/login
```
after the entry for "si::sysinit:/etc/rc.d/rc.sysinit."

I replaced:

```
x:5:respawn:/etc/X11/prefdm -nodaemon
```
with

```
#fn:3:wait:/etc/rc.final
```
We'll uncomment this as part of the last few steps in configuring the system. Otherwise it will restrict the system too much.

I then told init to re-read the inittab so it could see the changes.

telinit q

### *12.3 Permissions*

As per the Gibson's paper, I set the inittab as immutable. Even though the entire filesystem will be made read-only, this file is very important so I prefer the extra protection.

```
chattr +i /etc/inittab
```
## **13 NTP (accurate timekeeping)**

#### *13.1 Design Decisions*

The previous server had no time synchronisation ability. This is important to us not only for accurate logs of system activity, but also if we want to implement time sensitive security measures such as TSIG within BIND.

init to re-read the initiab so it could see the changes.<br>
it q<br> **missions**<br> **Gibson's paper**, I set the initiab as immutable. Even though<br>
will be made read-only, this file is very important so I prefer<br>
r +i /etc/inititab As I considered this an important and possibly vulnerable application, I attempted to compile it from source that was available from www.ntp.org. This didn't seem to work, and rather than spend too much time trying to discover what was wrong, I installed the Red Hat package instead.

Initially I tried to use an internal timeserver as advised by the comm.s team. This turned out to be unusable, so I switched to using three "stratum 2" systems available on the Internet. I configured the service according to documentation found through the ntp.org site [22].

I made sure that the files that require writing to were located in the /var filesystem that was mounted as writable. I also tightened the permissions on these and other files. The capabilities of the timeservers were restricted, so that they could not affect the DNS server too greatly.

key final state group and the Africa September of Africa September 2F94 9980 Fa27 2F94 998D F8B5 06E46 A169 4E My initial set of firewall rules only partially worked, and by monitoring the logs I saw that I had to add further rules to allow traffic with a source and destination port of 123. Eventually, using "ntpq –p" I could see good connection values for the three servers. I then checked the date and compared that to a "speaking clock" telephone service. The two matched, showing that ntpd was working.

#### *13.2 Configure NTP*

NTP should already be installed at this stage, so I only needed to configure and start it.

I changed the /etc/ntp.conf file so that it contained the following

```
ict 202.56.133.180 mask 255.255.255.255 nomodify not<br>
r ntp.adelaide.edu.au <br>
# South Australia<br>
# South Australia<br>
r ntp.shim.org <br>
Example 10 thus also are the singapore<br>
Example 10 the structure of the property 
 Key fingerprint = AF19 FA27 2F94 998D FDB5 DE3D F8B5 06E4 A169 4E46
     # Adelaide
     restrict 129.127.40.3 mask 255.255.255.255 nomodify notrap noquery
     # Cornell
    restrict 132.236.56.250 mask 255.255.255.255 nomodify notrap noquery
     # Singapore
     restrict 202.56.133.180 mask 255.255.255.255 nomodify notrap noquery
     server ntp.adelaide.edu.au # University of Adelaide,
 # South Australia
     server ntp0.cornell.edu # Cornell University, Ithaca, NY
     server ntp.shim.org # Singapore
     driftfile /var/lib/ntp/drift
     authenticate no
```
The restriction directives only appeared to work when using an IP address. Conversely, the "server" directives only appeared to work with names, not IP's. This could cause problems in the future if the IP addresses change for any of the servers listed.

#### *13.3 Move writable files location & enable*

I created a new directory in /var for the NTP drift file that will change over time

```
mkdir /var/lib/ntp
chgrp ntp /var/lib/ntp
chmod 770 /var/lib/ntp * so temp files can be created
mv /etc/ntp/drift /var/lib/ntp
chmod 600 /var/lib/ntp/drift
chmod 600 /etc/ntp.conf
```
I didn't enable time synchronisation at install time, so at this point I added the NTP daemon into the startup list for runlevel 3.

```
cd /etc/rc.d/rc3.d
ln -s ../init.d/ntpd S26ntpd
```
#### *13.4 Firewall Ammendments*

the firewall logs to determine what the NTP traffic requirements were and then The firewall rules required some changes to allow the NTP traffic to flow. I monitored created appropriate rules.

```
iptables -I OUTPUT 7 -o eth0 -p udp -m udp --sport ! 0:1023 --dport
123 -j ACCEPT
    iptables -I OUTPUT 8 -o eth0 -p udp -m udp --sport 123 --dport 123 -j
ACCEPT
    iptables -I INPUT 10 -i eth0 -p udp -m udp --sport 123 --dport !
```
© SANS Institute 2003, As part of the Information Security Reading Room. Author retains full rights.

```
0:1023 -m state –-state ESTABLISHED -j ACCEPT
    iptables -I INPUT 11 -i eth0 -p udp -m udp --sport 123 --dport 123 -m
state –-state ESTABLISHED -j ACCEPT
```
## **14 Syslogd Configuration**

For simplicity, I left the syslogd configuration as is except for removing unmonitored services, as below. This is how the old server operated.

I removed the following lines:

```
\frac{1}{2} \frac{1}{2} \frac{1}{2} \frac{1}{2} \frac{1}{2} \frac{1}{2} \frac{1}{2} \frac{1}{2} \frac{1}{2} \frac{1}{2} \frac{1}{2} \frac{1}{2} \frac{1}{2} \frac{1}{2} \frac{1}{2} \frac{1}{2} \frac{1}{2} \frac{1}{2} \frac{1}{2} \frac{1}{2} \frac{1}{2} \frac{1}{2} # Save news errors of level crit and higher in a special file.
uucp,news.crit /var/log/spooler
```
## **15 Log Rotation**

#### *15.1 Design Decisions*

Whilst the log rotation scheme employed by Red Hat 9 is adequate for most systems, I planned to improve the security on the logs by making the active log files append-only, and the history files immutable. This creates a problem for the log rotation daemon, as it can't do its job with these attributes set.

A quick look at the possible configuration available to me, confirmed that I could perform some operations on the files before and after log rotation. Essentially, I remove the attributes on the files and then replace them when the rotations are complete.

#### *15.2 Configuration*

I changed /etc/logrotate.d/syslog to be the following

```
CONTROMATER CONTROMATER CONTROMATER CONTROMATER CONTROM<br>
Example 2003, Author retained SANS Institute 2003, AUTOMATER CONTROMATER CONTROM<br>
Example 2003, Author retains full rights immulable 2003, by making the and the
postrotate<br>/usr/bin/chattr +i /var/log/messages.? /var/log/secure.?
/var/log/messages /var/log/secure /var/log/maillog /var/log/spooler
/var/log/boot.log /var/log/cron {
     sharedscripts
     prerotate
          /usr/bin/chattr -i /var/log/messages.? /var/log/secure.?
/var/log/maillog.? /var/log/spooler.? /var/log/boot.log.? /var/log/cron.?
          /usr/bin/chattr -a /var/log/messages /var/log/secure
/var/log/maillog /var/log/spooler /var/log/boot.log /var/log/cron
     endscript
     postrotate
/var/log/maillog.? /var/log/spooler.? /var/log/boot.log.? /var/log/cron.?
          /bin/kill -HUP `cat /var/run/syslogd.pid 2> /dev/null` 2> /dev/null
|| true
          /usr/bin/chattr +a /var/log/messages /var/log/secure
/var/log/maillog /var/log/spooler /var/log/boot.log /var/log/cron
     endscript
```
## **16 File Permissions**

#### *16.1 Design Decisions*

I already knew that files existed with sgid & suid permissions. I had eliminated some of these in the previous DNS server build. This time, I created a comprehensive list of those that existed on the Red Hat 9 build I had created. I also tracked down the purpose of each file to determine whether I needed it or not. The result was that I was able to remove the permissions from over half the files found. Given more testing, I think more could be removed.

I also needed to make sure that the wtmp and utmp files had only read permissions, except for root. These files are used to log user sessions and are important in tracking down changes on the system. They are also priority targets for hackers trying to cover their tracks.

#### *16.2 SUID & SGID files*

I listed all files with SUID & SGID permissions as per Stephen Gibson's paper [1].

find / -type  $f \ ($  -perm -04000 -o -perm -02000 \)

The following is the list of files produced by the above command with indicators and comments as to whether they should keep their SUID/SGID status. I checked the system man pages for the purpose of each file to determine whether it was needed or not.

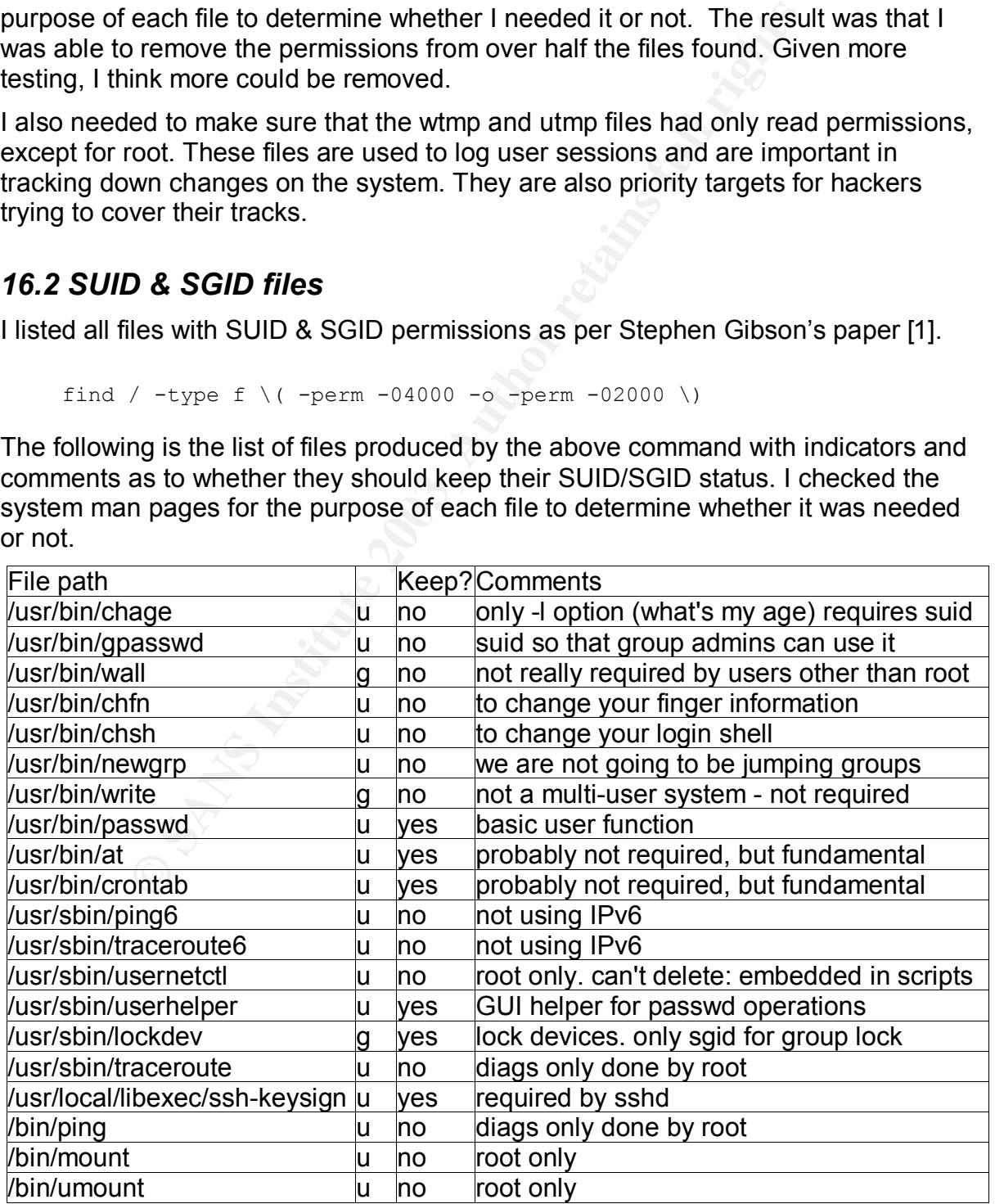

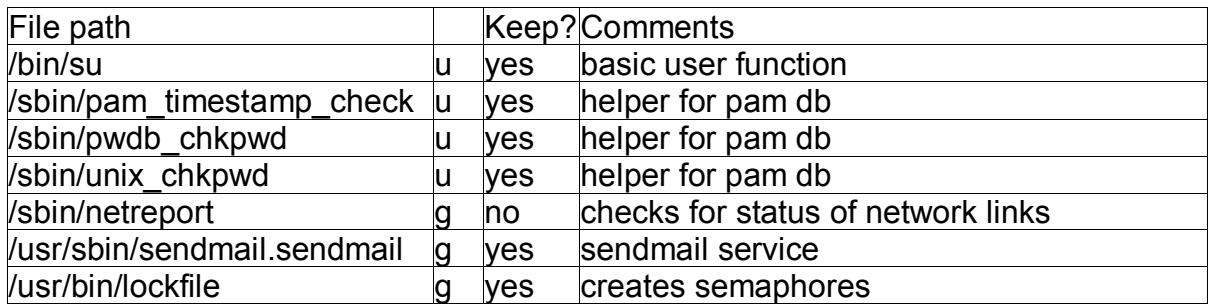

All the files in this list marked "no" had their suid/sgid permissions removed by using the following command:

chmod a-s <path>

Where <path> is the path of the program in the left-hand column.

#### *16.3 Utmp & wtmp*

I ensured that permissions on /var/log/wtmp\* and /var/run/utmp\* were 644

## **17 User profile changes**

#### *17.1 Design Decisions*

**Example 12**<br> **Example 10**<br> **CONTERT CONTEX INTERENT CONTEND AND ASSEM CONTEND ASSEM CONTEND AND AS WERENT AND AND AND AND AND AND AND AND AND DESCRIPT DESCRIPT DESCRIPT DESCRIPT ON THE SECUTION TO EXAMPLE THE SURFACT OF T** From the Linux Security HOWTO [2], I knew that loose path-settings could allow programs inserted by hackers to be run by mistake. I examined all the scripts I could identify that might contribute settings to the PATH variable. The old DNS server did have a similar trimming of path settings, but not to the level performed here.

From early testing, I knew that I was going to have trouble with command history. Either it was going to conflict with the read-only root filesystem, or it would cause Tripwire to alarm. To remove this problem altogether, I found how to disable bash command history.

#### *17.2 Path Changes*

I removed superfluous entries in PATH for all users, especially root.

From /etc/profile, I removed the following lines

```
pathmunge /usr/X11R6/bin after
```
#### From /etc/csh.login, I replaced

```
setenv PATH "${PATH}:/usr/X11R6/bin"
```

```
with
```

```
setenv PATH "${PATH}"
```
and

```
setenv PATH "/bin:/usr/bin:/usr/local/bin:/usr/X11R6/bin"
```
with

setenv PATH "/bin:/usr/bin:/usr/local/bin"

From /root/.bash\_profile, the following was replaced

```
PATH=$PATH:$HOME/bin
```
with

PATH=\$PATH

This could just be deleted altogether.

I did the above for other user directories that existed.

From /root/.cshrc and /root/.tcshrc, I replaced

```
setenv PATH "/usr/local/sbin:/usr/sbin:/sbin:${PATH}:${HOME}/bin"
with
```

```
setenv PATH "/usr/local/sbin:/usr/sbin:/sbin:${PATH}"
```
I then checked the new PATH settings for root. I ensured that each directory in it was not writable.

#### *17.3 Disable command history*

Coster of order date intectones and existed.<br>
Coshre and /root/.tcshre, I replaced<br>
v PATH "/usr/local/sbin:/usr/sbin:/sbin:\${PATH}"<br>
w PATH "/usr/local/sbin:/usr/sbin:/sbin:\${PATH}"<br>
kked the new PATH settings for root. I Changes to the ".bash\_history" file in user directories will create false alarms from Tripwire, unless we add in specific directives to ignore them. I prefer to disable the saving of history. History will still work in a session; only history from previous sessions will be lost.

I added the following to the bottom of  $/etc/bashrc$ 

```
#
# Unset variable pointing to history file, so no history is saved
unset HISTFILE
```
## **18 RC-Scripts (startup scripts)**

#### *18.1 Design Decisions*

prompting section of the rc.sysinit script. I opted for the latter, as even though the As mentioned in section 5.5 , changes to the kernel meant that the boot process could hang waiting for a keypress. To fix this problem, I came up with two alternatives: set the hanging process to exit after thirty seconds, or disable the system is in a secure location, I don't want anyone intefering with the boot process. I left the other solution documented here in case it's useful for someone else.

In section 12.2 , I introduce the idea of a script used to perform the final security measures after all the other services have been started. The main reason for doing this was that the rc.sysinit script remounts the root filesystem several times, and

specifically in read-write mode. I needed the system to finish its boot process with the root filesytem in read-only mode.

I could have fixed this by changing the behavior of the rc.sysinit script. But, one of the choices I've been trying to avoid is modifying established scripts or components, unless I absolutely have to. Otherwise the system configuration becomes very obscure and difficult to administer, and upgrades wipe out the changes.

I decided to create a separate, more obvious, script instead. This allowed me to add anything else that I needed. I did consider using the script to remove the capability of mounting filesystems, thereby eliminating the chance that the root filesystem could be remounted in read-write mode. This, however, causes difficulty with the shutdown process and removes many other capabilities at the same time.

**Example 10:** Instandmented. This, nowever, causes anniculy with denot-withe mode. This, nowever, causes are the root filesystem. This is necessary as the remounting can the mingetty processes do not get created, leaving t remodining the root litesystem. This is necessary as the remodining can happen to quickly and the mingetty processes do not get created, leaving the system without Instead, I added a section which checks that mingetty processes are running before remounting the root filesystem. This is necessary as the remounting can happen too any console devices. In this case it's still possible to login using SSH, but not from the system itself.

#### *18.2 Modifications to rc.sysinit*

Process observation in 2.4.20 seems to be different, and the getkey process cannot be killed because the process id cannot be found by *pidof*. We can tell it to only wait 30 seconds before continuing. To do this I could've changed the *getkey* use at the end of /etc/rc.sysinit to include "--wait=30"

However, I turned off this feature by ammending the /etc/sysconfig/init file as follows:

PROMPT=no

The "30-second" work-around is included in case prompting needs to be turned on at some point.

#### *18.3 Addition of rc.final*

I created the file /etc/rc.d/rc.final.

```
cd /etc/rc.d
touch rc.final
ln -s rc.d/rc.final ../rc.final
chown root.root rc.final
chmod 755 rc.final
```
#### I then added the following contents

```
# After execution of this script, many things will not work as normal.
#!/bin/sh
#
# This script will be executed at the end of the inittab list.
# This ensures that all other inittab initiated scripts are run first.
# Check if the mingettys are setup
NUMGETTYS=6 # make sure this number is the same as the number of
              # mingettys specified in the inittab
if [ $( /sbin/pidof mingetty | wc -w ) -le $NUMGETTYS ]; then
        sleep 3
```

```
# Remount root filesystem as Read-Only
# Once the /dev part of the root fs is Read-Only, mingetty cannot create
# new terminals
mount -n -o remount, ro /
```
## **19 BIND 9.2.2 (DNS service)**

#### *19.1 Design Decisions*

fi

**ign Decisions**<br> **Symmatric Exertains and the greatest amount of protective that has to allow unfettered access to it, and then point of attack. I considered using another resolver service unherabilities in previous versio** only network service that has to allow unfettered access to it, and therefore is the The named service was going to need the greatest amount of protection. This is the most likely point of attack. I considered using another resolver service other than BIND as vulnerabilities in previous versions have been exploited. D.J. Bernstein's "djbdns" [28] is a well regarded replacement for BIND. However, I had to decide against it, as my priorities were to upgrade the previous system quickly in order to reduce risk to the company, and preserve existing knowledge of the DNS server. I couldn't afford a steep learning curve in implementing new technology, at this point. My plan was to upgrade and then work on migrating when time was available.

Bernstein's site provides excellent reading on the subject of DNS services in general. One of the considerations mentioned is the setting up of a caching only server as well as an authoritative server. Unfortunately, the addition of extra hardware into the environment was denied. The DNS server remains fulfilling both tasks. However, I attempted to mitigate the risk by disabling recursion and caching in order to stop cache poisoning. Authorised requests are also forwarded to our ISP, as per their recommendations, which passes the responsibility of resolution. Essentially, though, the problem remains.

I knew that putting the named service into a chroot jail was central to the implementation. I consulted several articles on the matter starting with The Linux Documentation Project's HOWTO [18]. I followed this up with Rob Thomas' paper on securing BIND [14], which pointed me to Steve Friedl's site [16] on the subject. Friedl also has some other information specific to chroot jails on the same website[17].

I found one strange phenomenon with the chroot named service when I was testing it. Initially, I had forgotten to create the chrooted /dev/log device. However, named was able to log to the messages file. I confirmed that the service was chrooted, and could not explain how it was able to use the root filesystem /dev/log. I posted several questions on mailing lists, forums and the bind newsgroup. Most of these were not answered, or were not answered to my satisfaction. My only conclusion is that on startup, named binds to /dev/log before it gives up its root authority.

The previous design of DNS lacked several security measures. It was a "vanilla" install of BIND 8 from Red Hat RPM's. There was no split-horizon model to separate internal and external resolution. The system performed both caching and authoritative services. There was no masking of the service version. The service was not chrooted. Foreign clients were allowed to use the server as a resolver. Zone transfers were restricted. Maintainers of the DNS and the DNS service had similar

rights to files. Only root could restart the service.

Apart from the known issue of separating caching and authoritative services, I planned to fix all of the above flaws. However, I could not implement one of the security features I did want: TSIG. TSIG provides a way of proving that records transferred between DNS servers are authentic. The secondary server we use is outsourced to another company. I contacted them to see if TSIG was supported. I was informed that it was not. Hence, I could not enable it on the primary server.

#### *19.2 Unpack and Compile Source*

The first task was to transfer the BIND 9.2.2 source onto the system and into /tmp/Source, and then unpack it.

```
cd / tmp
 cd /tmp
 tar zxf /tmp/Source/bind-9.2.2.tar.gz
```
I then made and installed BIND, using some advice from the ISC website for the configuration stage. The BIND FAQ (http://www.isc.org/products/BIND/FAQ.html) mentions a problem with dropping root privileges if threading is enabled. This is within the context of installing on a Linux 2.2 kernel and does not specifically talk about 2.4 kernels. To be safe, I disabled thread use.

I also disabled IPv6 support as I'm not using it on this system.

```
cd bind-9.2.2
./configure --prefix=/usr/local --disable-ipv6 --disable-threads
make
make install
```
## *19.3 Creating chroot jail*

sk was to transfer the BIND 9.2.2 source onto the system a<br>e, and then unpack it.<br>The and then unpack it.<br>The and installed BIND, using some advice from the ISC webson stage. The BIND FAQ (http://www.isc.org/products/BIND<br> I created a jail directory for named to exist in. This was part of the read-only root filesystem, but had the separate filesystem /chroot/named/var mounted on it in order to be able to have configuration and zone files that can change. The advantage of having it as a separate filesystem, is that I not only can I have it read-write, but I can also restrict it from having executable or device files. Even if someone can place their own files into this filesystem, it will be more difficult for them to be used.

ownership of the files, then perhaps the file permissions could be changed anyway<br>which wayd he seemetesties at ell One of the characteristics of the old DNS server was that DNS record maintainers were in the same group as the named service. This meant that the named service had write permissions for all the files it accessed. As the named service is the most accessible component of the server, I was concerned that it could be manipulated into changing these files. To combat this, I decided to only allow the named service read access to all configuration files. Unfortunately, if I gave the named service which would be no protection at all.

The best method I could determine was to create a single user for maintaining the files. This user would then own the files and it would have read-write permissions to them. The named service would have group-ownership of the files and read-only permissions to them. This creates a problem with accountability: anybody with the

password could log in as "dns" and make changes. It would then be more difficult to trace who had made those changes. I planned to force people to login using their specific profiles and then "su" to "dns", and the "dns" user would be not be allowed to login. This would create an accountability trail. But, it was deemed too cumbersome a procedure.

To truly fix this problem, we need to wait for ACL's to be fully implemented in the ext3 filesystems that are used. This, I believe, is planned for the 2.6 kernel release. With ACL's we can assign two group-ownerships (dns & named) to the files and give them different permissions. Then the files can be owned by root. Maintainers would then belong the "dns" group and have permission to modify the files.

"dns" user and group, for maintenance. I created a "named" user to be used for chrooted named daemon. I also created a

I used groupadd to add the new named and dns groups

```
groupadd -g 200 named
groupadd –g 201 dns
```
I then used useradd to add the new named and dns users. I also locked the named profile so it could not be used for login.

```
Thaned" user to be used for chrooted named daemon. I alsement and group, for maintenance.<br>
Exampled to add the new named and dns groups<br>
Exampled 4 -g 200 named<br>
Exampled 4 -g 201 dns<br>
Exampled 4 -g 201 dns<br>
Exa
        useradd -u 200 -g 200 -d /chroot/named -c Nameserver -s /bin/false
named
     passwd –l named
        useradd –u 201 –g 201 –G 200,201 –c "DNS admin" dns
```
The "dns" user is used to maintain DNS zone files and the named.conf

I removed the unnecessary files from the home directory that had been setup during the useradd

```
umount /chroot/named/var
rm -rf /chroot/named
mkdir -p /chroot/named/var
mount /chroot/named/var
```
I then created the jail directory structure. I decided to create all directories with writable files under the var directory, as it is the only one that is on a writable filesystem. I created links at the /chroot/named level to the directories under var to avoid confusion.

```
cd /chroot/named<br>complexes
 mkdir dev
 cd var
 mkdir conf
 mkdir etc
 mkdir logs
 mkdir run
 cd ..
```

```
ln -s var/conf conf
ln -s var/etc etc
```
I created the necessary devices, by first confirming the major & minor numbers I needed to use

```
ls -lL /dev/zero /dev/null /dev/random
```
I then made the devices within the chroot jail. These are necessary, as named shouldn't be able to access the devices in the normal root filesystem. As noted above, this didn't seem to be the case for the logging device.

```
mknod dev/null c 1 3
mknod dev/random c 1 8
mknod dev/zero c 1 5
```
Finally, I copied the timezone file & made it immutable, as per the HOWTO.

```
cp /etc/localtime var/etc
chattr +i var/etc/localtime
```
#### *19.4 BIND configuration*

dev/null c 1 3<br>
dev/zandom c 1 8<br>
dev/zero c 1 5<br>
opied the timezone file & made it immutable, as per the HON<br>
tc/localtime var/etc<br>
r +i var/etc/localtime<br> **D configuration**<br>
dep was to create the named.conf file and plac The next step was to create the named.conf file and place it in /chroot/named/var/etc. The file is reproduced in Appendix A. The file is a modified version of Rob Thomas' template [14]. It contains features such as ACL's for determining access to DNS information, a "bogon" list for filtering requests from invalid IP's, and a section for enabling rndc control of the named service.

I then found the latest copy of the "rootcache" using another system and the following command

dig @a.root-servers.net . ns > db.rootcache

I transferred the file onto the target system (not over the network) into the directory /chroot/named/var/conf/

I set its permissions using the named.perms script, which is created in the next section.

#### *19.5 Create the localhost zones*

I created a new file as /chroot/named/var/conf/db.localhost with the following, again as per Steve Friedl's documentation.

```
;
; db.localhost
;
$TTL 86400
```
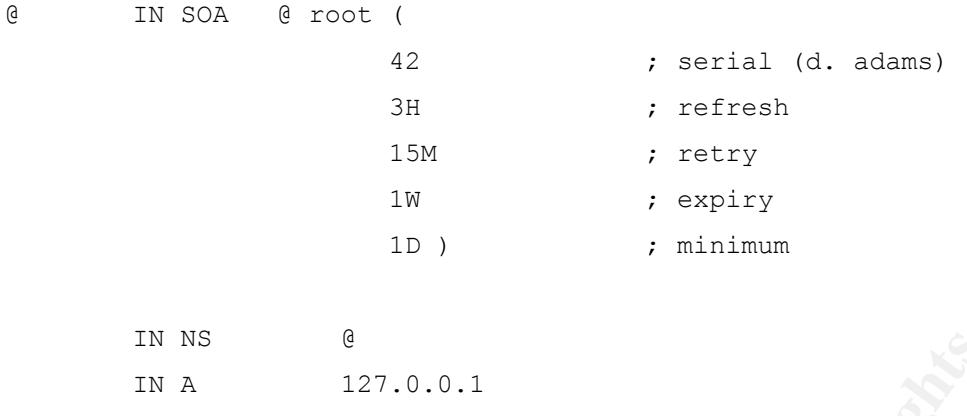

I also created a new file as /chroot/named/conf/db.127.0.0 with the following:

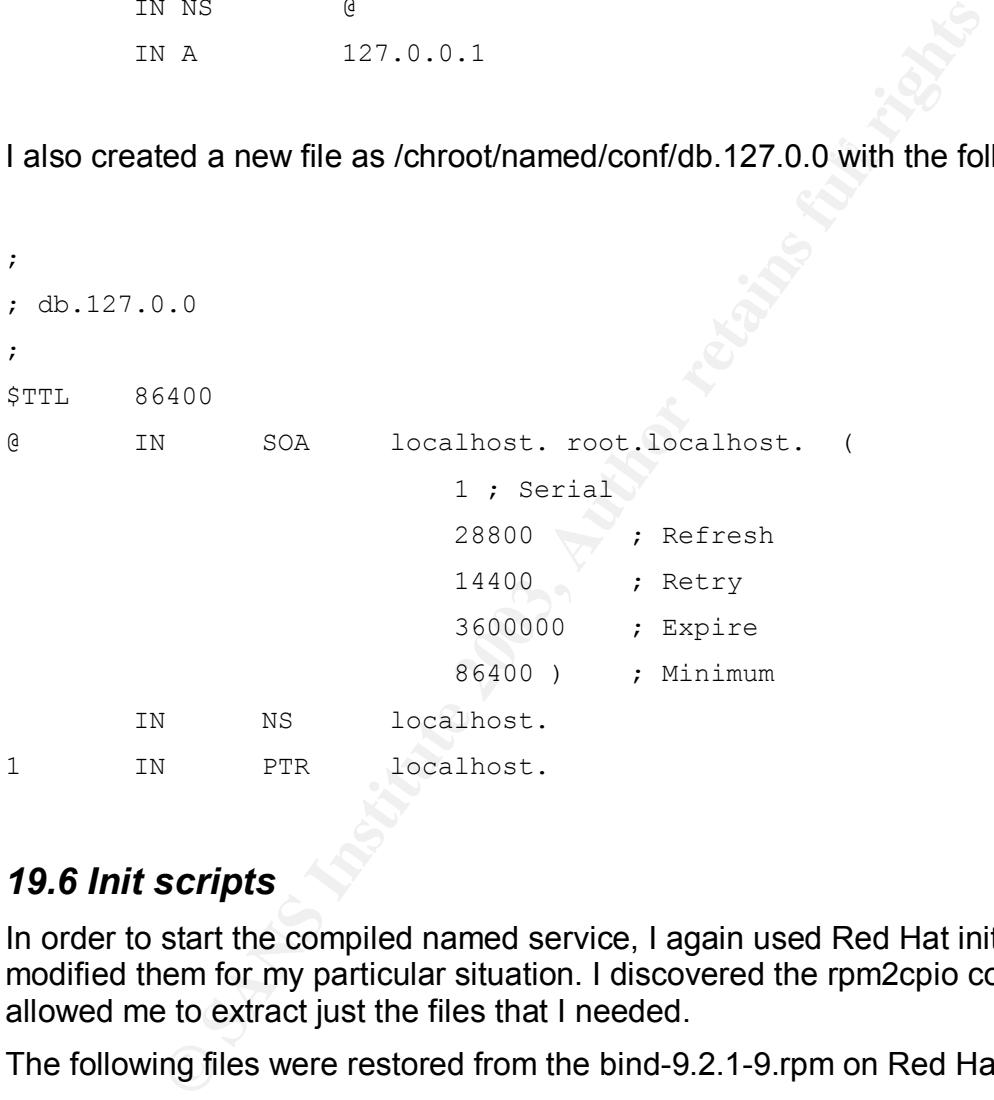

#### *19.6 Init scripts*

In order to start the compiled named service, I again used Red Hat init scripts, but modified them for my particular situation. I discovered the rpm2cpio command that allowed me to extract just the files that I needed.

The following files were restored from the bind-9.2.1-9.rpm on Red Hat 9 Install CD 1

```
/etc/rc.d/init.d/named
/etc/sysconfig/named
```
using the following commands. The 3D FBS 06E4 A169 4E46 A169 4E46 A169 4E46 A169 4E46 A169 4E46 A169 4E46 A169 4E46 A169 4E46 A169 4E46 A169 4E46 A169 4E46 A169 4E46 A169 4E46 A169 4E46 A169 4E46 A169 4E46 A169 4E46 A169 4

```
mount /mnt/cdrom
cd /
rpm2cpio /mnt/cdrom/Red Hat/RPMS/bind-9.2.1-16.i386.rpm | \
cpio -iv ./etc/rc.d/init.d/named
rpm2cpio /mnt/cdrom/Red Hat/RPMS/bind-9.2.1-16.i386.rpm | \
```
© SANS Institute 2003, As part of the Information Security Reading Room. Author retains full rights.

I modified the scripts behavior by adding the following lines into /etc/sysconfig/named. This sets up the chroot jail location and tells named where to find its configuration file relative to the jail's "root" path.

```
ROOTDIR="/chroot/named"
OPTIONS="-c /var/etc/named.conf"
```
I also changed the following in /etc/rc.d/init.d/named, so the scripts can find the configuration file and executable files.

```
\text{Nusr}/\text{sbin}/\text{rnd} => /usr/local/sbin/rndc
  ${ROOTDIR}/etc/named.conf => ${ROOTDIR}/var/etc/named.conf
  /usr/sbin/named => /usr/local/sbin/named
```
I could've just linked the files by using the following, but I thought the former more obvious.

```
cd /
ln -s /usr/local/sbin/named /usr/sbin/named
ln -s /usr/local/sbin/rndc /usr/rndc
```
Finally, I linked the init script to rc-level directories

```
cd /etc/rc.d/
ln -s ../init.d/named rc2.d/S96named
ln -s ../init.d/named rc3.d/S96named
ln -s ../init.d/named rc2.d/K04named
ln -s ../init.d/named rc1.d/K04named
ln -s ../init.d/named rc0.d/K04named
ln -s ../init.d/named rc6.d/K04named
```
I made this the penultimate service to start so it starts after supportive services such as random, atd, anacron, crond (that control tripwire, logrotate, etc.). It's also the first service to stop on shutdown.

**On file and executable files.**<br> **CONSTRATE ACTES AND**<br> **CONSTRATE ACTES AND Anamed .con**<br> **Sbin/named >>** /usr/local/sbin/named<br> **Oust linked the files by using the following, but I thought the f<br>
constituted the files by** I created a /chroot/named.perms script to manage the permissions in the chroot jail. This can be found in Appendix B. It's a modified form of Friedl's script. I made some of the permissions more restrictive in removing "other" permissions, and tailored it for the dns & named ownership I've implemented. I ran this file from the /chroot directory using the following command

```
sh named.perms
```
#### Key fingerprint = AF19 FA27 2F94 998D FDB5 DE3D F8B5 06E4 A169 4E46 *19.7 rndc configuration*

One of the previous flaws in the old system was that to reload any changes to the DNS tables, the root user had to restart the named service. This meant that the maintainers would have to request the administrators to perform this task.

Now, I've given permission for the maintainers to use the rndc command, which

allows them control over the named service. I do have some reservations about handing this control over, however, as I stated before, security is often compromised by flexibility.

Instructions for setting this up were taken mostly from Friedl's pages[16], but I've increased the number of bits used in the key.

I created the new file /chroot/named/var/etc/rndc.conf that contained the following:

```
Front/named/var/etc/rndc.conf<br>
ms {<br>
default-server 127.0.0.1;<br>
default-key "rndckey";<br>
rndckey",<br>
rndckey" (<br>
algorithm "hmac-md5";<br>
secret "private-key goes here";<br>
he following commands<br>
(shin/dnssec-keygen -a HMAC-MD
\text{default-server} 127.0.0.1;
      #
      # /chroot/named/var/etc/rndc.conf
      #
      options {
               default-key "rndckey";
      };
      server 127.0.0.1 {
            key "rndckey";
     };
      key "rndckey" {
      algorithm "hmac-md5";
       secret "private-key goes here";
      };
```
I then ran the following commands

```
cd /tmp
/usr/local/sbin/dnssec-keygen -a HMAC-MD5 -b 512 -n HOST rndc
```
This created two files

Krndc.+157+*something*.key

Krndc.+157+*something*.private

I copied the key value from Krndc.+157+*something*.private and put it into the relevant section in /chroot/named/var/etc/rndc.conf

I then linked the chrooted rndc.conf into /usr/local/etc so that rndc knew where to find it

ln -s /chroot/named/var/etc/rndc.conf /usr/local/etc/rndc.conf

A controls section needed to be added into named.conf

```
controls {
       inet 127.0.0.1 allow { 127.0.0.1; } keys { rndckey; };
};
key "rndckey" {
       algorithm "hmac-md5";
```
© SANS Institute 2003, As part of the Information Security Reading Room. Author retains full rights.

};

This gives only local access to the named service through rndc. We don't want remote access.

#### *19.8 Extras*

#### **19.8.1 File permissions**

I removed "other" permissions on sbin files and allowed users in the "dns" group to administer the service.

```
R_{\text{R}} chmod o= /usr/local/sbin/*
  chgrp dns /usr/local/sbin/rndc
```
I also changed permissions on /var/log/messages file, so that the "dns" group could monitor the named service when it's reloaded.

```
chgrp dns /var/log/messages
chmod g+r /var/log/messages
```
#### **19.8.2 User profile**

Finally, I changed the "dns" user profile so that named commands could be accessed more easily. I edited the /home/dns/bash\_profile and replaced "/home/dns/bin" with "/usr/local/sbin" in the PATH settings.

## **20 Post Install Procedures**

#### *20.1 Remove Developer Software*

Now that I'd built everything that I needed, I could remove the tools that were used.

```
"other" permissions on sbin files and allowed users in the "c"<br>the service.<br>
"<br>
discributed and the service of permissions on lvar/log/messages file, so that the "dns<br>
ramed service when it's reloaded.<br>
ans /var/log/mess
rpm -e binutils gcc gcc-c++ kernel-source
rpm -e cpp glibc-kernheaders glibc-devel
rpm -e diffutils zlib-devel libstdc++-devel ncurses-devel
```
I also removed the source used to construct software

```
rm -Rf openssh-3.6.1p2
 cd /tmp
 rm -Rf Source
 rm -Rf bind-9.2.2
 rm -Rf openssl-0.9.7b
 rm modules
```
#### *20.2 Remove Old Kernel*

The new kernel seemed to be behaving itself, so I switched to using it by default, and removed the one that was used at installation time.

#### **20.2.1 GRUB**

I deleted the following lines from /etc/grub.conf, which leaves the second option as the default now.

```
CONSTRANT AUTHOM CONSTRANT CONSTRANT CONSTRANT AUTHOM CONSTRANT CONSTRANT AUTHOM CONSTRANT CONSTRANT CONSTRANT CONSTRANT CONSTRANT CONSTRANT CONSTRANT CONSTRANT CONSTRANT CONSTRANT CONSTRANT CONSTRANT CONSTRANT CONSTRANT 
title Red Hat Linux (2.4.20-8)
       root (hd0,0)
        kernel /vmlinuz-2.4.20-8 ro root=LABEL=/
         initrd /initrd-2.4.20-8.img
```
#### **20.2.2 Kernel Files**

I also removed the old kernel files from the system using this command:

```
rm /boot/*2.4.20-8*
```
This removed the following files

```
config-2.4.20-8
module-info-2.4.20-8
vmlinux-2.4.20-8
initrd-2.4.20-8.img
System.map-2.4.20-8
vmlinuz-2.4.20-8
```
I could also remove the "module-info" file, as the kernel no longer uses modules

```
rm /boot/module-info
```
Lastly, I relinked the vmlinuz file to new kernel

```
cd /boot
ln -sf vmlinuz-2.4.20-18.9 vmlinuz
```
#### *20.3 Filesystem mount options*

Here's where I made some departures from normal filesystem layouts. As with the previous system, I knew that there was no need to modularise the filesytem usage in order to cater for future expansion or manage space usage. So, in that case I had a very flat layout with boot and root as the only major filesystems created.

With this system, I wanted to use the mount options to better protect it. Any filesystem that contained executable, device, or suid files was to become read-only. This way, no modifications to existing executables and device files could be made. Also, no new files could be created.

The exact opposite rule applies to the other filesystems; any filesystem that could be written to, was not allowed to contain executables, device, or suid files. With the boot filesystem, though, I could be even more stringent. It's a static filesystem that has no devices or suid files.

The fstab listing below shows the mount options I employed to improve security.

```
Frontient Chroniclynamed/variation andev, noexe<br>
/dev/pts devyts devyts devits displanes, node<br>
/dev/shm tmpfs defaults<br>
/var ext3 nodev, noexe<br>
swap swap defaults<br>
1.<br>
1.<br>
1.<br>
COMPER AUTE:<br>
1.<br>
COMPER AUTE:<br>
COMPER A
 Key fingerprint = AF19 FA27 2F94 998D FDB5 DE3D F8B5 06E4 A169 4E46
LABEL=/ / ext3 ro
1 1
LABEL=/boot /boot /boot ext3 nodev, nosuid, ro
1 2
LABEL=/chroot/named/va /chroot/named/var ext3 nodev,noexec,nosuid,rw
1 2
none /dev/pts devpts gid=5, mode=620
0 0
none /proc proc defaults
0 0
none /dev/shm tmpfs defaults
0 0<br>LABEL=/var
                       /var ext3 nodev, noexec, nosuid, rw
1 2
/dev/hda3 swap swap defaults
0 0
/dev/cdrom /mnt/cdrom udf,iso9660
noauto,owner,kudzu,ro 0 0
/dev/fd0 /mnt/floppy auto noauto,owner,kudzu
0<sub>0</sub>
```
#### **20.3.1 File and directory changes**

With the fresh install of Red Hat 9, the standard location for /tmp is in the root filesystem. As we're mounting root as read-only, applications that use /tmp for creating temporary files are denied access and can fail. To alleviate this, I relocated /tmp into var, which is a writable filesystem.

```
cd /
mv /var/tmp/* /tmp
rmdir /var/tmp
mv tmp var
ln -s /var/tmp tmp
```
#### *20.4 Prepare to seal the system*

At this point, I was ready to start closing down access to the system from further modification. I'd already created the rc.final in section 18.3 to facilitate mounting the root filesystem as read-only. The next reboot should perform that action, so I uncommented the line in the inittab that invokes the rc.final script.

First I removed the immutables attribrute on the inittab so I can edit it.

chattr -i /etc/inittab

I uncommented the last line in /etc/inittab. Then I re-established the immutable attribute on the inittab .

#### *20.5 Setup Tripwire*

Intrusion Detection Systems are essential for todays systems that are deemed critical. I chose Tripwire as it is featured in SANS GSEC training material. It's also available through the Red Hat 9 install. I attempted to compile from source but ran into some difficulty. Rather than risk an uncertain install, I chose to use the Red Hat package.

the default policy file and trimmed it significantly. The way<br>was so that very few components should change, therefore<br>proplex policy to cover the different files and their profiles. I be<br>citions for each filesystem and th creating sections for each filesystem and then tailoring the files from there. Most of I examined the default policy file and trimmed it significantly. The way I had designed the system was so that very few components should change, therefore I shouldn't need a complex policy to cover the different files and their profiles. I began by the exceptions I needed to add in were for device files that changed on a reboot.

#### **20.5.1 Customisation**

Eventually a new policy file (/etc/tripwire/twpol.txt) and a new configuration file (/etc/tripwire/twcfg.txt) evolved, which can be found in Appendix C.

I created a new temporary area for tripwire as the default configuration uses /etc, which is in a read-only filesystem now.

```
mkdir /var/tmp/tripwire
chmod 700 /var/tmp/tripwire
```
This in inline with the customisation already in /etc/tripwire/twcfg.txt

```
TEMPDIRECTORY=/var/tmp/tripwire
```
#### **20.5.2 Initialise Tripwire**

I then added a crontab entry to schedule a tripwire check twice a day. This emails a report on the system integrity to a group email address, twice per day. A group email address is better than a single contact. In the case that one of the people in the group is not receiving their email for some reason, the others can still receive the notifications.

0 1,13 \* \* \* /usr/sbin/tripwire -–check -–email-report

able to schedule more than one tripwire check per day. I noted that an entire system I removed the tripwire entry in the /etc/crontab.daily directory as I preferred to be check took about ten minutes and didn't seem to adversely affect system performance too greatly. This being the case, I decided to schedule two checks per day, thus giving a smaller window within which something could be changed.

```
rm /etc/cron.daily/tripwire-check
```
I then ran the Tripwire install script.

/etc/tripwire/twinstall.sh

I entered the two passwords as requested, then recorded them somewhere secure. Company policy dictates that passwords are available to more than one person in case one is unavailable.

Next, I created the tripwire database with this command

```
tripwire –-init
```
I then removed the plain-text copies of configuration files twcfg.txt & twpol.txt from the machine.

#### Key fingerprint = AF19 FA27 2F94 998D FDB5 DE3D F8B5 06E4 A169 4E46 *20.6 Seal the system*

Finally, I rebooted the system, which performs the last step of mounting the root filesystem as read-only.

## **21 Post Install Checks**

Institute plain-text copies of configuration files twofg.txt & tv<br> **E** A<br> **E** A<br> **E** A<br> **E** A<br> **E** A<br> **E** A<br> **E** A<br> **E** A<br> **E** A<br> **E** A<br> **E** A<br> **E** A<br> **E** A<br> **E** A<br> **E** A<br> **E** A<br> **E** A<br> **E** A<br> **E** A<br> **E** A<br> **E** A<br> **E** A<br> After the system build was completed, I checked basic functionality using the following list. It's outside the scope of this document to provide comprehensive instructions on how this was performed.

#### *21.1 Functional Checks*

Checklist of required functions

- shutdown & reboot of server
- sign on via ssh
- resolve a fqdn to address for an owned zone
- resolve an IP address to a fqdn for an owned zone
- resolve a fodn to address for an unknown zone
- resolve an IP address to a fgdn for an unknown zone
- creation of a new zone file
- restart and reload of named service
- alteration of zone file
- deletion of a zone **best print and a** set of a set of a set of a set of a set of a set of a set of a set of a set of a set of a set of a set of a set of a set of a set of a set of a set of a set of a set of a set of a se
- mail to an internal address
- mail to an external address
- detection of a changed file via tripwire
- reception of email tripwire notification
- check NTP service is operating correctly
- test filesystem attributes:
	- **EXECT** attempt to create and use devices & suid files in filesystems where they are forbidden
	- **EXECTE Attempt to write to files in read-only filesystems**

#### *21.2 Integrity Checks*

**CONDITE AUTOR INTERNATION INTERNATION INTERNATIONAL SECURITIES IN APPROXIMATE CONDITATION IN SPECIFICATION**<br>
Security gold standard to compare with my system setup<br>
ssus to attempt to find weaknesses<br>
Security do the meth I tested and compared the system security level using the following methods. For the nmap and Nessus tests, results are listed in Appendix F.

- 1. Use nmap to check the network integrity
- 2. Use CISecurity gold standard to compare with my system setup
- 3. Use Nessus to attempt to find weaknesses

## **22 Bibliography**

#### References

- 1. Gibson, Stephen. "Installing and Securing a Shell Access Server Using Red Hat 6.2 Linux." http://www.giac.org/practical/Stephen\_Gibson\_GCUX.doc (9 July 2003)
- 2. Fenzi, Kevin. "Linux Security HOWTO." The Linux Documentation Project. V2.0. 11 June 2002. URL:http://www.tldp.org/HOWTO/Security-HOWTO/index.html (10 July 2003)
- URL:http://www.linuxsecurity.com/feature\_stories/kernel-24-security-printer.html 3. Wreski, Dave. "Linux 2.4: Next Generation Kernel Security." 03 January 2001. (13 July 2003)
- **EXAMS INSTIGN:** We will retain Memory Change and Data Canadian Data Canadian Data Canadian Canadian Canadian Canadian Canadian Canadian Canadian Canadian Canadian Canadian Canadian Canadian Canadian Canadian Canadian Cana 4. Vasudevan, Alavoor. "The Linux Kernel HOWTO." The Linux Documentation Project. v6.3. 4 July 2003. URL:http://www.tldp.org/HOWTO/Kernel-HOWTO/index.html
- 5. Mourani, Gerhard. "How to Build, Install, Secure and Optimize a Monolithic Kernel." v2.0. 22 October 2002. URL:http://www.openna.com/documentations/articles/kernel/index.php?e=0,1
- 6. Seifried, Kurt. "Linux Administrator's Security Guide." 1 October 2001. URL:http://www.seifried.org/lasg (13 July 2003)
- 7. Onsight Inc. "Onsight Links." URL:http://www.onsight.com/links (13 July 2003)
- 8. Hubert, Bert. "Linux Advanced Routing and Traffic Filtering HOWTO." V1.0.0. 5 July 2003. URL:http://lartc.org/howto/lartc.kernel.obscure.html
- 9. Adreasson, Oskar. "Ipsysctl Tutorial." V1.0.4. 21 May 2003. URL:http://ipsysctl-tutorial.frozentux.net/ipsysctl-tutorial.html
- 10.Kuznetsov, Alexey. "ip-sysctl.txt." v1.5. 19 August 2002. URL:http://iptables-tutorial.frozentux.net/other/ip-sysctl.txt
- 11.Russel, Rusty. "Linux 2.4 Packet Filtering HOWTO." V1.26. 24 January 2002. URL:http://www.netfilter.org/documentation/HOWTO//packet-filtering-HOWTO.html
- 12.Schroder, Carla. "Egress Filtering: Fencing in the Bad Guys." 20 March 2003. URL:http://networking.earthweb.com/netsysm/article.php/10951\_2168251\_1
- 13.Steadman, Jody. "Securely implementing a BIND DNS server on RedHat Linux." URL: http://www.giac.org/practical/GSEC/Jody\_Steadman\_GSEC.pdf (13 July 2003)
- 14. Thomas, Rob. "Secure BIND Template." V4.0. 8 April 2003. URL:http://www.cymru.com/Documents/secure-bind-template.html (10 July 2003)
- 15.Thomas, Rob. "UNIX IP Stack Tuning Guide." V2.7. 3 December 2000. URL: http://www.cymru.com/Documents/ip-stack-tuning.html
- 16.Friedl, Steve. "Building and configuring BIND 9." Unixwiz.net Tech Tips.

URL: http://www.unixwiz.net/techtips/bind9-chroot.html (10 July 2003)

- 17.Friedl, Steve. "Best Practices for UNIX chroot() Operations." Unixwiz.net Tech Tips. 18 January 2002. URL:http://www.unixwiz.net/techtips/chroot-practices.html (10 July 2003)
- 18.Wunsch, Scott. "Chroot-BIND HOWTO." v1.5. 1 December 2001. URL:http://en.tldp.org/HOWTO/Chroot-BIND-HOWTO.html (10 July 2003)
- 19.Householder, Allen King, Brian. "Securing an Internet Name Server." August 2002. URL:http://www.cert.org/archive/pdf/dns.pdf
- 20.Peckham, Chris (maintainer). "comp.protocol.tcp-ip.domains Frequently Asked Questions." V1.27. 17 June 1999. URL:http://www.faqs.org/faqs/internet/tcp-ip/domains-faq/
- URL:http://www.nominum.com/content/documents/bind9arm.pdf 21.Internet Software Consortium. "BIND 9 Administrator Reference Manual." 2001.
- 22.Mills, Dr. David. "Quick Start." The Network Time Protocol (NTP) Distribution. 11 January 2003. URL:http://www.eecis.udel.edu/~mills/ntp/html/quick.html
- 23.Starzetz, Paul. "Ambiguities in TCP/IP firewall bypassing." 18 October 2002. URL:http://archives.neohapsis.com/archives/bugtraq/2002-10/0266.html
- 24.Finlay, Ian A."Vulnerability Note VU#464113 TCP/IP implementations handle unusual flag combinations inconsistently." CERT/CC Vulnerability Notes Database. 30 May 2003. URL:http://www.kb.cert.org/vuls/id/464113
- 25.The Center for Internet Security. "Linux Benchmark." V1.0.0. 16 February 2002. URL:http://www.cisecurity.org/bench\_linux.html \*
- Fin, China Windmatter). Compendiontal productions in the competent is competed to the principal control ones." V1.27. 17 June 1999.<br>
Primaris in Software Consortium. "BIND 9 Administrator Reference M.<br>
Primaris in Software 26.Fuller, Johnray Ha, John. "Red Hat Linux 9: Red Hat Linux Security Guide." 2002. URL: http://www.Red Hat.com/docs/manuals/linux/RHL-9-Manual/securityguide/s1-security-updates-website.html
- 27.Sendmail Consortium. "Secure Install." Sendmail Documentation. V1.50. 29 March 2002. URL:http://www.sendmail.org/secure-install.html
- 28.Bernstein, Dan J. "dbjdns: Domain Name System tools." URL:http://cr.yp.to/djbdns.html (10 July 2003)
- \* This document is only accessible through a free registration process.

## **23 Appendices**

#### *23.1 Appendix A*

The censored named.conf used in the final build of the DNS server. This is a tailored version of the template found on Rob Thomas' website [14].

```
Constrained Solution (CONSTRANS)<br>
CONSTRANS INTERFORMATION AND SURFANS IN A SET AND SURFANS IN A SET AND A SET AND A SET AND A REPORT OF A SANS INTO A SURFAN INTO A SURFAN IN THE SURFAN IN A SURFAN IN A SURFAN INTO SURF
// Allow transfers to our secondary
\frac{27.000000}{31.000000};
// @(#)named.conf 02 OCT 2001 Rob Thomas robt@cymru.com
// Set up our ACLs
// In BIND 8, ACL names with quotes were treated as different from
// the same name without quotes. In BIND 9, both are treated as
// the same.
// Modified by Mark Chandler to suit our environment
acl "xfer" {
       xx.xx.xx.xx;
       xx.xx.xx.xx;
};
acl "trusted" {
       // Place our internal and DMZ subnets in here so that
       // intranet and DMZ clients may send DNS queries. This
       // also prevents outside hosts from using our name server
       // as a resolver for other domains.
       //
 xx.xx/xx; // internal public subnets
 xx.xx.xx/yy; // external private subnets
 xx.xx.xx/yy; // client subnet
 xx.xx.xx/yy // ditto
       localhost;
};
acl "bogon" {
     // Filter out the bogon networks. These are networks
     // listed by IANA as test, RFC1918, Multicast, experi-
     // mental, etc. If you see DNS queries or updates with
     // a source address within these networks, this is likely
     // of malicious origin. CAUTION: If you are using RFC1918
     // netblocks on your network, remove those netblocks from
     // this list of blackhole ACLs!
    0.0.0.0/8; 1.0.0.0/8;
     2.0.0.0/8;
     5.0.0.0/8;
     7.0.0.0/8;
     10.0.0.0/8;
     23.0.0.0/8;
     27.0.0.0/8;
     36.0.0.0/8;
     37.0.0.0/8;
     39.0.0.0/8;
     41.0.0.0/8;
     42.0.0.0/8;
     49.0.0.0/8;
```
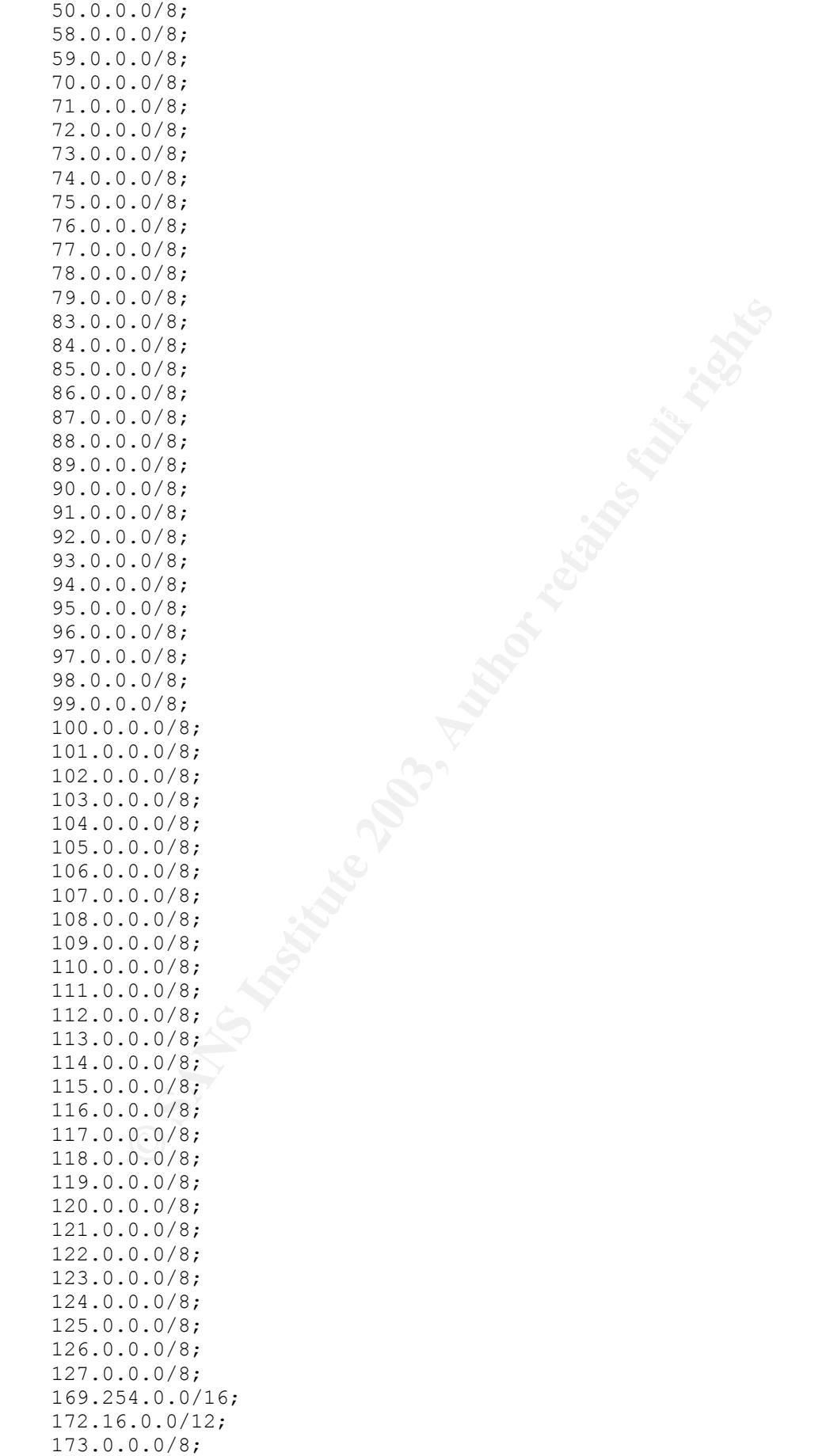

```
CONSTRANS INTERTANS INTERTANT CONSTRANS INTERTANT CONSTRANS ISOLOTED<br>
EFFECTIVE 2003, AUTHOR INTERTANT CONSTRANS ISOLOTED<br>
EFFECTIVE 2003, AUTHOR CONSTRANS FULL RIGHTSP (2003)<br>
CONSTRANT CONSTRANS FULL RIGHTSP (2003
192.168.0.0/16;
// Changed so that more timely updates can be done.<br>notify yes:
     174.0.0.0/8;
     175.0.0.0/8;
     176.0.0.0/8;
     177.0.0.0/8;
     178.0.0.0/8;
     179.0.0.0/8;
     180.0.0.0/8;
     181.0.0.0/8;
     182.0.0.0/8;
     183.0.0.0/8;
    184.0.0.0/8;
    185.0.0.0/8;
    186.0.0.0/8;
    187.0.0.0/8;
     189.0.0.0/8;
     190.0.0.0/8;
    192.0.2.0/24;
    197.0.0.0/8;
     223.0.0.0/8;
     224.0.0.0/3;
};
// Using default logging
// This will mean a syslog that is difficult to read,
// but LogWatch should make this task easier.
// Set options for security
options {
directory "/var/conf";
 pid-file "/var/run/named.pid";
     statistics-file "/var/run/named.stats";
// memstatistics-file "/named.memstats";
     dump-file "/var/run/named.db";
     forwarders {
                   xx.xx.xx.xx; // forward DNS requests to ISP
                   xx.xx.xx.xx; // primary and secondary servers
                 };
     // hide our "real" version number
    version "[secured]";
     zone-statistics yes;
     // Prevent DoS attacks by generating bogus zone transfer
     // requests. This will result in slower updates to the
     // slave servers (e.g. they will await the poll interval
     // before checking for updates).
     // notify no;
     notify yes;
     // Generate more efficient zone transfers. This will place
     // multiple DNS records in a DNS message, instead of one per
     // DNS message.
     transfer-format many-answers;
```

```
Source trainers inhited to members of the<br>
"NEser" ACL.<br>
"Ther" ACL.<br>
This prevents us from becoming a free DNS server<br>
"This prevents us from becoming a free DNS server<br>
"to the masses.<br>
"Leny anything from the bogon ne
allow-query {
  R_{10} R_{19} R_{19} R_{19} // Set the maximum zone transfer time to something more
     // reasonable. In this case, we state that any zone transfer
     // that takes longer than 60 minutes is unlikely to ever
     // complete. WARNING: If you have very large zone files,
     // adjust this to fit your requirements.
     max-transfer-time-in 60;
     // We have no dynamic interfaces, so BIND shouldn't need to
     // poll for interface state {UP|DOWN}.
     interface-interval 0;
     allow-transfer {
          // Zone tranfers limited to members of the
         // "xfer" ACL.
         xfer;
     };
          // Accept queries from our "trusted" ACL. We will
          // allow anyone to query our master zones below.
          // This prevents us from becoming a free DNS server
          // to the masses.
         trusted;
     };
     blackhole {
          // Deny anything from the bogon networks as
          // detailed in the "bogon" ACL.
         bogon;
     };
};
view "internal-in" in {
     // Our internal (trusted) view. We permit the internal networks
     // to freely access this view. We perform recursion for our
     // internal hosts, and retrieve data from the cache for them.
     match-clients { trusted; };
     recursion yes;
     additional-from-auth yes;
     additional-from-cache yes;
       zone "." in {
            // Link in the root server hint file.
            type hint;
            file "db.cache";
       };
       zone "localhost" {
           // Localhost forward domain
            type master;
            file "db.localhost";
            notify no;
            allow-query {
                any;
            };
            allow-transfer {
```

```
 none;
```

```
Example 1997<br>
Example 2013<br>
Example 2013<br>
Example 2013<br>
CANS INSTITUTE:<br>
CANS INSTITUTE:<br>
CANS INSTITUTE:<br>
CANS INSTITUTE:<br>
CANS INSTITUTE:<br>
CANS INSTITUTE:<br>
CANS INSTITUTE:<br>
CANS IN ALPHABETICAL ORD
  \mathbf{F}// we allow internal hosts to query our version number.<br>// This is a good idea from a support point of view.
            };
        };
       zone "0.0.127.in-addr.arpa" in {
            // Allow queries for the 127/8 network, but not zone transfers.
            // Every name server, both slave and master, will be a master
            // for this zone.
            type master;
            file "db.127.0.0";
            notify no;
            allow-query {
                 any;
            };
            allow-transfer {
                none;
            };
        };
            // other zones are placed here but have been
            // removed for confidentiality & security reasons.
};
// Create a view for external DNS clients.
view "external-in" in {
     // Our external (untrusted) view. We permit any client to access
     // portions of this view. We do not perform recursion or cache
     // access for hosts using this view.
     match-clients { any; };
     recursion no;
     additional-from-auth no;
     additional-from-cache no;
        // Link in our zones
        zone "." in {
            type hint;
            file "db.cache";
        };
     //
     // KEEP THESE DOMAINS IN ALPHABETICAL ORDER
     //
            // Internet zones are placed here, but have been
            // removed for confidentiality & security reasons.
};
// Create a view for all clients perusing the CHAOS class.
// We allow internal hosts to query our version number.
/* view "external-chaos" chaos {
     match-clients { any; };
     recursion no;
            zone "." {
```

```
Example:<br>
Example:<br>
Example:<br>
Example:<br>
Example:<br>
Example:<br>
Example:<br>
Example:<br>
Example:<br>
Example:<br>
Example:<br>
Example:<br>
Example:<br>
Example:<br>
Example:<br>
Example:<br>
Example:<br>
Example:<br>
Examp
                        type hint;
                        file "/dev/null";
                 };
                 zone "bind" {
                       type master;
                       file "master/db.bind";
                       allow-query {
                              trusted;
                        };
                       allow-transfer {
                              none;
                        };
       };
};
*/
controls {
              inet 127.0.0.1 allow { 127.0.0.1; } keys { rndckey; };
              };
key "rndckey" {
                          algorithm "hmac-md5";
                          secret "removed";
              };
```
#### *23.2 Appendix B*

#### named.perms script with ammendments

```
# instead of a dot between user/group in the chown parameters}
#
# named.perms
#
# Set the ownership and permissions on the named directory
#
cd /chroot/named
# By default, root owns everything and only root can write, but dirs
# have to be executable too. Note that some platforms use a colon
# - we want to give as few permissions to group named, because the named
# - process is connected to the Internet. If it is compromised, then we
# - want it to be able to do as little as possible afterwards.
# - This, unfortunately, stops us from being able to add other non-root
```
© SANS Institute 2003, As part of the Information Security Reading Room. Author retains full rights.

# - users to the named group for administrative purposes.

chown -R root.named .

find . -type f -print | xargs chmod  $u=rw, g=r, o=$  # regular files find . -type d -print | xargs chmod u=rwx,g=x,o= # directories

# allow generic DNS admin non-root user to modify DNS info. chown dns.named var/etc chown dns.named var/etc/named.conf

# the named.conf and rndc.conf must protect their keys chmod o= var/etc/\*.conf

# allow generic DNS admin non-root user to modify DNS info. chown dns.named var/conf find var/conf -type f -maxdepth 1 -print | xargs chown dns.named

# the "secondaries" directory is where we park files from # master nameservers, and named needs to be able to update # these files and create new ones.

touch var/conf/secondaries/.empty # placeholder find var/conf/secondaries/ -type f -print | xargs chown named.named find var/conf/secondaries/ -type f -print | xargs chmod ug=r, o=

chown root.named var/conf/secondaries/ chmod ug=rwx,o= var/conf/secondaries/

**Example 18 and 2003, Automative 2003, Automative 2003, Automative 2003, Automative 2003, Author retains functional retains functions and distribution of the maximum control of the maximum control of the maximum control of** # the var/run business is for the PID file #chown root.root var/ Changed from original chown root.named var/ #chmod u=rwx,g=x,o= var/ Changed from original chmod u=rwx,g=x var/

 $K_{\text{eff}}$  fingerprint  $\frac{1}{2}$  Final point  $\frac{1}{2}$ chown root.named var/run/ chmod ug=rwx,o= var/run/

# named has to be able to create logfiles # - but doesn't need to be able to read them, chown root.named var/logs/ chmod u=rwx,g=wx var/logs/

#### *23.3 Appendix C*

#### **23.3.1 twpol.txt contents**

```
EXAMPLE 10 DNS Server Policy File<br>
vo.1.0<br>
a tailored version of the default<br>
Policy file for Red Hat Linux 7.0<br>
V1.0.0<br>
July 18, 2000<br>
EXAMPLE SERVE AUTHER FULL REDUCE SERVER POLICY FILE 15 best run with 'Loose Directo
# DNS Server Policy File<br># #
###########################################################################
###
  #
##
###########################################################################
### #
#
# #
# #
# V0.1.0
# #
# a tailored version of the default
# #
#
# #
                       Policy file for Red Hat Linux 7.0
# #
\# v1.0.0
# #
# July 18, 2000
# #
#
##
###########################################################################
###
###########################################################################
###
  #
##
###########################################################################
### #
#
# #
#
# #
# The example policy file is best run with 'Loose Directory Checking'
# #
# enabled. Set LOOSEDIRECTORYCHECKING=TRUE in the Tripwire Configuration
# #
# file.
# #
#
# #
# Email support is not included and must be added to this file.
# #
# Add the 'emailto=' to the rule directive section of each rule (add a
comma # #
# after the 'severity=' line and add an 'emailto=' and include the email
# #
```

```
Example:<br>
Example:<br>
CANS INSTITUTE:<br>
CANS INSTITUTE:<br>
CANS INSTITUTE:<br>
CANS INSTITS:<br>
\begin{aligned}\n\text{GLOBAL} \\
\text{GLOBAL} \\
\text{GLOBAL} \\
\text{GLOBAL} \\
\text{GLOBAL} \\
\text{GVD} \\
\text{GVD} \\
\text{GVD} \\
\text{GVD} \\
\text{GVD} \\
\text{GVD} \\
\text{GVD} \\
\text{GVD} \\
\text{GVD} \\
\text{GVD} \\
\text{GVD} \\
  \mathbf{H} = \mathbf{H} for a \mathbf{H} = \mathbf{H} and \mathbf{H} = \mathbf{H}points of vulnerability
# addresses you want the violation reports to go to). Addresses are
# #
# semi-colon delimited.
# #
#
##
###########################################################################
###
###########################################################################
###
  #
##
###########################################################################
### #
#
# #
# Global Variable Definitions
# #
#
##
###########################################################################
###
@@section GLOBAL
TWROOT="/usr/sbin";
TWBIN="/usr/sbin";
TWPOL="/etc/tripwire";
TWDB="/etc/tripwire";
TWSKEY="/etc/tripwire";
TWLKEY="/etc/tripwire";
TWREPORT="/var/lib/tripwire/report";
HOSTNAME=ns1;
@@section FS
SEC CRIT = $(IgnoreNone)-SHA; # Critical files that cannot change
SEC<sup>SUID</sup> = $(IgnoreNone)-SHA; # Binaries with the SUID or SGID flags
set
SEC BIN = $(ReadOnly) ; # Binaries that should not change
SEC CONFIG = $(Dynamic) ; # Config files that are changed
infrequently but accessed often
SEC LOG = $(Group) ; # Files that grow, but that should
never change ownership<br>SEC INVARIANT = +tpug ;
                                      # Directories that should never change
permission or ownership<br>SIG LOW = 33;
                                       # Non-critical files that are of
minimal security impact
SIG MED = 66 ; \# Non-critical files that are of
significant security impact
SIG HI = 100; \# Critical files that are significant
# Tripwire Binaries
\left( rulename = "Tripwire Binaries",
  severity = $ (SIG HI),
   emailto = supportgroup@company.com
```

```
Example 2014<br>
Example 2014<br>
Example 2015 The Consequence of the Consequence of the SANS Internal rate of the same one of the shange.<br>
The first integrity check triggers this rule and each<br>
card triggers this rule unti
  \mathsf{ackup},
t<br>
/usr/tmp -> $(SEC_INVARIANT) ;
)
{
  $(TWBIN)/siggen -> $(SEC BIN) ;
 $(TWBIN)/tripwire - \frac{1}{2} \frac{1}{2} \frac{1}{2} \frac{1}{2} \frac{1}{2} \frac{1}{2} \frac{1}{2} \frac{1}{2} \frac{1}{2} \frac{1}{2} \frac{1}{2} \frac{1}{2} \frac{1}{2} \frac{1}{2} \frac{1}{2} \frac{1}{2} \frac{1}{2} \frac{1}{2} \frac{1}{2} \frac{1}{2$(TWBIN)/twadmin -> $(SEC_BIN) ;
  $(TWBIN)/twprint \rightarrow $(SEC_BIN) ;
}
# Tripwire Data Files - Configuration Files, Policy Files, Keys, Reports,
Databases
(
   rulename = "Tripwire Data Files",
  severity = $ (SIG HI),
  emailto = supportgroup\\math>company.com\lambda{
   # NOTE: We remove the inode attribute because when Tripwire creates a
backup,
   # it does so by renaming the old file and creating a new one (which will
   # have a new inode number). Inode is left turned on for keys, which
shouldn't
   # ever change.
   # NOTE: The first integrity check triggers this rule and each integrity
check
   # afterward triggers this rule until a database update is run, since the
   # database file does not exist before that point.
  \sqrt{3} (TWDB) \rightarrow $ (SEC CONFIG) -i ;
  $(TWPOL)/tw.pol \rightarrow $(SEC_BIN) -i ;
  $(TWPOL)/tw.cfq \rightarrow $(SEC_BIN) -i ;
  $(TWLKEY)/$(HOSTNAME)-local.key -> $(SEC BIN) ;
  $(TWSKEY)/site.key -> $(SEC BIN) ;
   #don't scan the individual reports
   $(TWREPORT) -> $(SEC_CONFIG) (recurse=0) ;
}
   #########################
\overline{a} ##
######################### #
# # #
# Temporary directories # #
\# \qquad \qquad \qquad \qquad \qquad \qquad \qquad \qquad \qquad \qquad \qquad \qquad \qquad \qquad \qquad \qquad \qquad \qquad \qquad \qquad \qquad \qquad \qquad \qquad \qquad \qquad \qquad \qquad \qquad \qquad \qquad \qquad \qquad \qquad \qquad \qquad 
#########################
\left( rulename = "Temporary directories",
  recurse = false,
  severity = $ (SIG ~LOW)\lambda{
  \sqrt{var / t}mp -> \frac{1}{2} (SEC_INVARIANT) ;
  \mathcal{L} / tmp \rightarrow $ (SEC_INVARIANT) ;
}
    ##################################################
   ###################################################
```

```
PRINT AND THE SANS INSTITUTE AND AUTHORITY CONTINUO INTERNATIONAL CONTINUO INTERNATIONAL CONTINUO INTERNATIONAL CONTINUO INTERNATIONAL CONTINUO INTERNATIONAL CONTINUO INTERNATIONAL CONTINUO INTERNATIONAL CONTINUO INTERNAT
Key fingerprint = AF19 FA27 2F94 998D FDB5 DE3D F8B5 06E4 A169 4E46
 ##################################################
Key fingerprint = AF19 FA27 2F94 998D FDB5 DE3D F8B5 06E4 A169 4E46
 /var -> $(SEC_CRIT) ;
   # Everything under /boot should never change as ##
   # as it's mounted readonly. ##
   ##################################################
\left( rulename = "Boot filesystem",
  severity = $ (SIG HI),
   emailto = supportgroup@company.com
)
{
     \rightarrow $(SEC_CRIT) ;
}
    ##################################################
   ###################################################
   # Everything under / should never change as it's ##
   # mounted readonly. Except for those listed. ##
   # They may change on bootup. ##
(
   rulename = "Root filesystem",
  severity = $ (SIG HI),
   emailto = supportgroup@company.com
)
{
     / \rightarrow $(SEC_CRIT) ;
    /\text{dev/kmem} \rightarrow $ (Device) ;
     /dev/mem -> $(Device) ;
    /\text{dev}/\text{null} \rightarrow $ (Device) ;
    /dev/ptmx \rightarrow $ (Device) ;
     /dev/zero -> $(Device) ;
    /\text{dev}/\text{log} \rightarrow $(SEC_CONFIG) ;
    /\text{dev}/\text{cual} \rightarrow $(SEC_CONFIG) ;
    /dev/console \longrightarrow $(SEC CONFIG) -u ; # User ID may
change on console login/logout.
    /dev/tty2 -> $(SEC_CONFIG) ; # tty devices
    /dev/tty3 -> $(SEC_CONFIG) ; # are extremely
    /dev/tty4 -> $(SEC_CONFIG) ; # variable
    /\text{dev/try5} -> \frac{1}{2} (SEC CONFIG) ;
    /dev/tty6 -> $(SEC_CONFIG) ;
    /\text{dev/urandom} \rightarrow $(SEC<sup>\text{CONFIG}</sup>) ;
    /\text{dev/initial} -> \frac{1}{2} (SEC<sup>_</sup>CONFIG) ;
}
    ##################################################
   ###################################################
   # These files change during system lifetime ##
   ##################################################
(
  rulename = "Var filesystem",
 severity = $ (SIG HI),
   emailto = supportgroup@company.com
)
{
     /var/cache/man -> $(SEC_CONFIG) ; # whatis updates
     /var/lib/logrotate.status -> $(SEC_CONFIG) ;
    \frac{1}{b} /var/lib/ntp/drift -> $(SEC_CONFIG) ;
    \sqrt{var/lock} -> \sqrt{size} CONFIG) ;
    \sqrt{var/lock/subsys} -> \frac{1}{2} (SEC<sup>_</sup>CONFIG) ;
     /var/lock/subsys/random -> \frac{1}{2} (SEC<sup>^-</sup>CONFIG) ;
```

```
Dock Subsys/kylaze 2<br>
Ock Subsys/kylaze 2<br>
2<br>
Ock Subsys/kylaze 2<br>
2<br>
Exc CONFIG) ;<br>
Exc CONFIG) 2<br>
Exc CONFIG) 2<br>
Exc CONFIG) 2<br>
Exc CONFIG) 5<br>
Exc CONFIG) 5<br>
Exc CONFIG) 2<br>
Exc CONFIG) 2<br>
Exc CON
 \sqrt{var/spool/clientmqueue} -> $(SEC\overline{COMFIG}) ;
% */proc/net<br>
#/proc/sys -> $(Device) ;
/var/lock/subsys/network -> $(SEC CONFIG) ;
 /var/lock/subsys/syslog -> $(SEC_CONFIG) ;
/var/lock/subsys/atd -> $(SEC CONFIG) ;
/var/lock/subsys/crond -> $(SEC CONFIG) ;
/var/lock/subsys/local -> $(SEC CONFIG) ;
/var/lock/subsys/named -> $(SEC CONFIG) ; #Uncomment when
this file exists
/var/lock/subsys/sendmail -> $(SEC CONFIG) ;
/var/lock/subsys/sm-client -> $(SEC CONFIG) ;
/var/lock/subsys/sshd -> $(SEC_CONFIG) ;
/var/lock/subsys/anacron -> $(SEC CONFIG) ;
/var/lock/subsys/iptables -> $(SEC CONFIG) ;
/var/lock/subsys/keytable -> $(SEC CONFIG) ;
/var/lock/subsys/kudzu -> $(SEC CONFIG) ;
 /var/run -> $(SEC_CONFIG) ; # daemon PIDs
\sqrt{var/log} \rightarrow \frac{1}{2} \sqrt{sec} CONFIG) -i ; # log-rotation
\sqrt{var/spool/anacron} -> $(SEC CONFIG) ;
/var/spool/clientmqueue -> $(SEC CONFIG) ;
\sqrt{var/spool/mail} -> $(SEC CONFIG) ;
\sqrt{var/s}pool/mqueue \rightarrow \sqrt{sec} CONFIG) ;
}
    ##################################################
   ###################################################
   # Chroot Jail Var: only very few of these files ##
   # should change during system lifetime. ##
   ##################################################
(
  rulename = "Chroot Jail Var",
 severity = $ (SIG HI),
  emailto = supportgroup@company.com
)
{
    %/chroot/named/var -> $(SEC_CRIT) ;<br>/chroot/named/var/run -> $(SEC_CONFIG) ;
    /chroot/named/var/run
    /chroot/named/log -> $(SEC_CONFIG) ;
}
   ####################
                    # ##
#################### #
\# \## Critical devices # #
\qquad \qquad \qquad \qquad \qquad \qquad \qquad \qquad \qquad \qquad \qquad \qquad \qquad \qquad \qquad \qquad \qquad \qquad \qquad \qquad \qquad \qquad \qquad \qquad \qquad \qquad \qquad \qquad \qquad \qquad \qquad \qquad \qquad \qquad \qquad \qquad \qquad####################
(
  rulename = "Critical devices",
 severity = $ (SIG HI),
 emailto = supportgroup@company.com,
  recurse = false
)
{
      #/proc/devices -> $(Device) ;
     \frac{4}{\sqrt{p}} /proc/net -> $(Device) ;
      #/proc/cpuinfo -> $(Device) ;
      #/proc/modules -> $(Device) ;
      #/proc/mounts -> $(Device) ;
     \frac{4}{\pi}/proc/dma -> $(Device) ;
      #/proc/filesystems -> $(Device) ;
     \frac{4}{\sqrt{p}} +/proc/pci \rightarrow $ (Device) ;
```

```
Consumer Consumer Section<br>
\Rightarrow 9 (Device) ;<br>
\circC/mmainfo<br>
\circ \circ (mmainfo<br>
\circ \circ (mmainfo<br>
\circ \circ (mmainfo<br>
\circ \circ (mmainfo<br>
\circ \circ (mmainfo<br>
\circ \circ \circ (mmainfo<br>
\circ \circ \circ \circ \circ \circ \circLey fingerprint \mathcal{L} Fa\mathcal{L} #/proc/interrupts -> $(Device) ;
     \frac{4}{\sqrt{2}} /proc/rtc \rightarrow $ (Device) ;
      #/proc/ioports -> $(Device) ;
     \frac{4}{\sqrt{2}} +/proc/scsi -> $(Device) ;
      #/proc/kcore -> $(Device) ;
     \frac{4}{\sqrt{p}}/proc/self -> $(Device) ;<br>\frac{4}{p}/proc/kmsq
                                        \rightarrow $(Device) ;
     \frac{4}{\sqrt{2}} +/proc/stat -> $ (Device) ;
      #/proc/ksyms -> $(Device) ;
      #/proc/loadavg -> $(Device) ;
      #/proc/uptime -> $(Device) ;
     \frac{4}{\sqrt{2}} /proc/locks -> $(Device) ;
      #/proc/version -> $(Device) ;
                                        \rightarrow $(Device) ;
      #/proc/meminfo -> $(Device) ;
      #/proc/cmdline -> $(Device) ;
      #/proc/misc -> $(Device) ;
}
#==========================================================================
=#
# Copyright 2000 Tripwire, Inc. Tripwire is a registered trademark of
Tripwire,
# Inc. in the United States and other countries. All rights reserved.
#
# Linux is a registered trademark of Linus Torvalds.
#
# UNIX is a registered trademark of The Open Group.
#
#==========================================================================
=#
# Permission is granted to make and distribute verbatim copies of this
document
# provided the copyright notice and this permission notice are preserved on
all
# copies.
#
# Permission is granted to copy and distribute modified versions of this
# document under the conditions for verbatim copying, provided that the
entire
# resulting derived work is distributed under the terms of a permission
notice
# identical to this one.
#
# Permission is granted to copy and distribute translations of this
document
# into another language, under the above conditions for modified versions,
# except that this permission notice may be stated in a translation
approved by
# Tripwire, Inc.
#
# DCM
```
#### **23.3.2 twcfg.txt contents**

```
ROOT =/usr/sbin
POLFILE =/etc/tripwire/tw.pol
DBFILE =/etc/tripwire/$(HOSTNAME).twd
REPORTFILE =/var/lib/tripwire/report/$(HOSTNAME)-$(DATE).twr
SITEKEYFILE =/etc/tripwire/site.key
LOCALKEYFILE =/etc/tripwire/ns1-local.key
EDITOR =/bin/vi
LATEPROMPTING =false
LOOSEDIRECTORYCHECKING =false
MAILNOVIOLATIONS =true
EMAILREPORTLEVEL =3
REPORTLEVEL =3
MAILMETHOD =SENDMAIL
SYSLOGREPORTING =false
MAILPROGRAM =/usr/lib/sendmail -oi -t
TEMPDIRECTORY=/var/tmp/tripwire
```
#### *23.4 Appendix D*

Kernel Configuration Settings

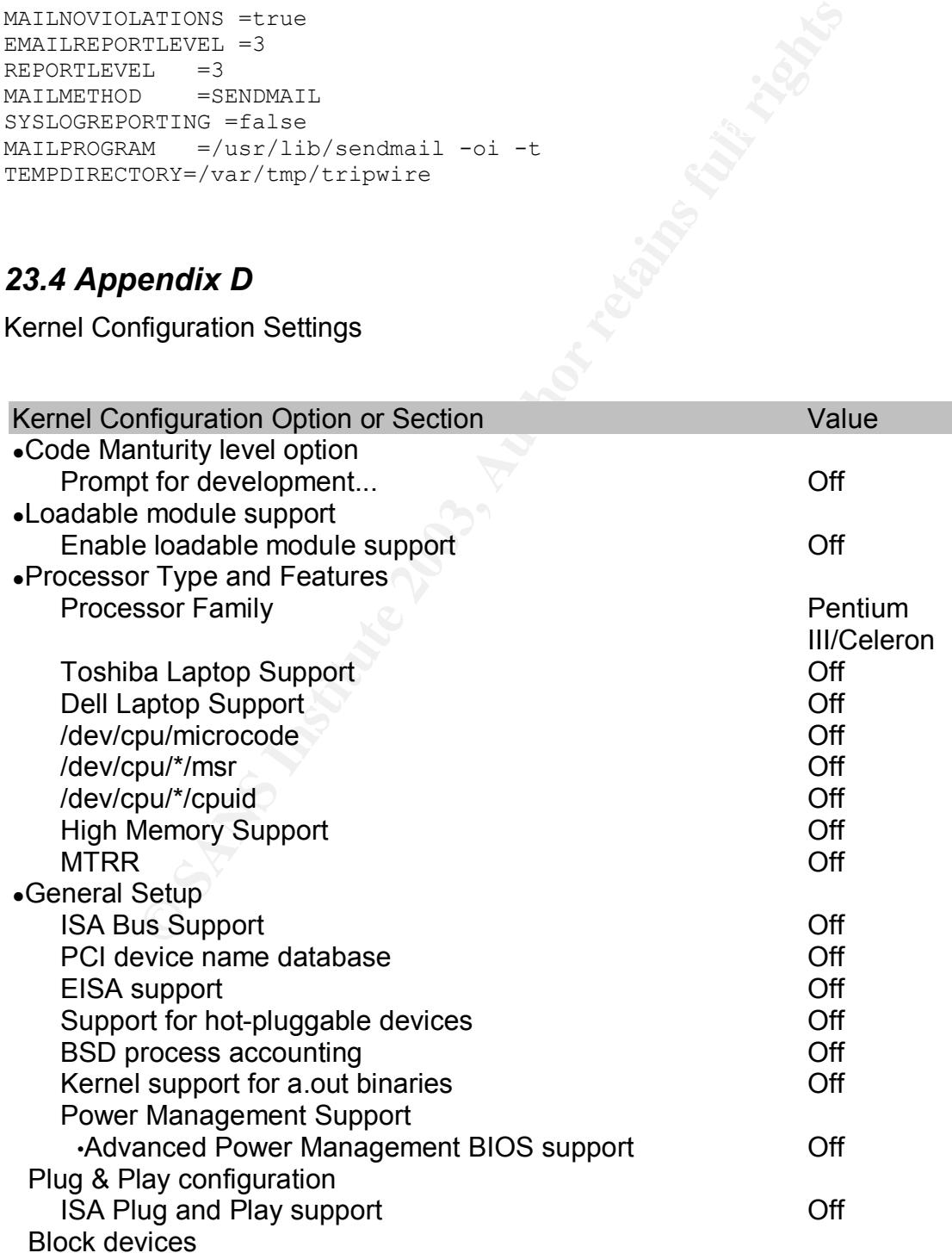

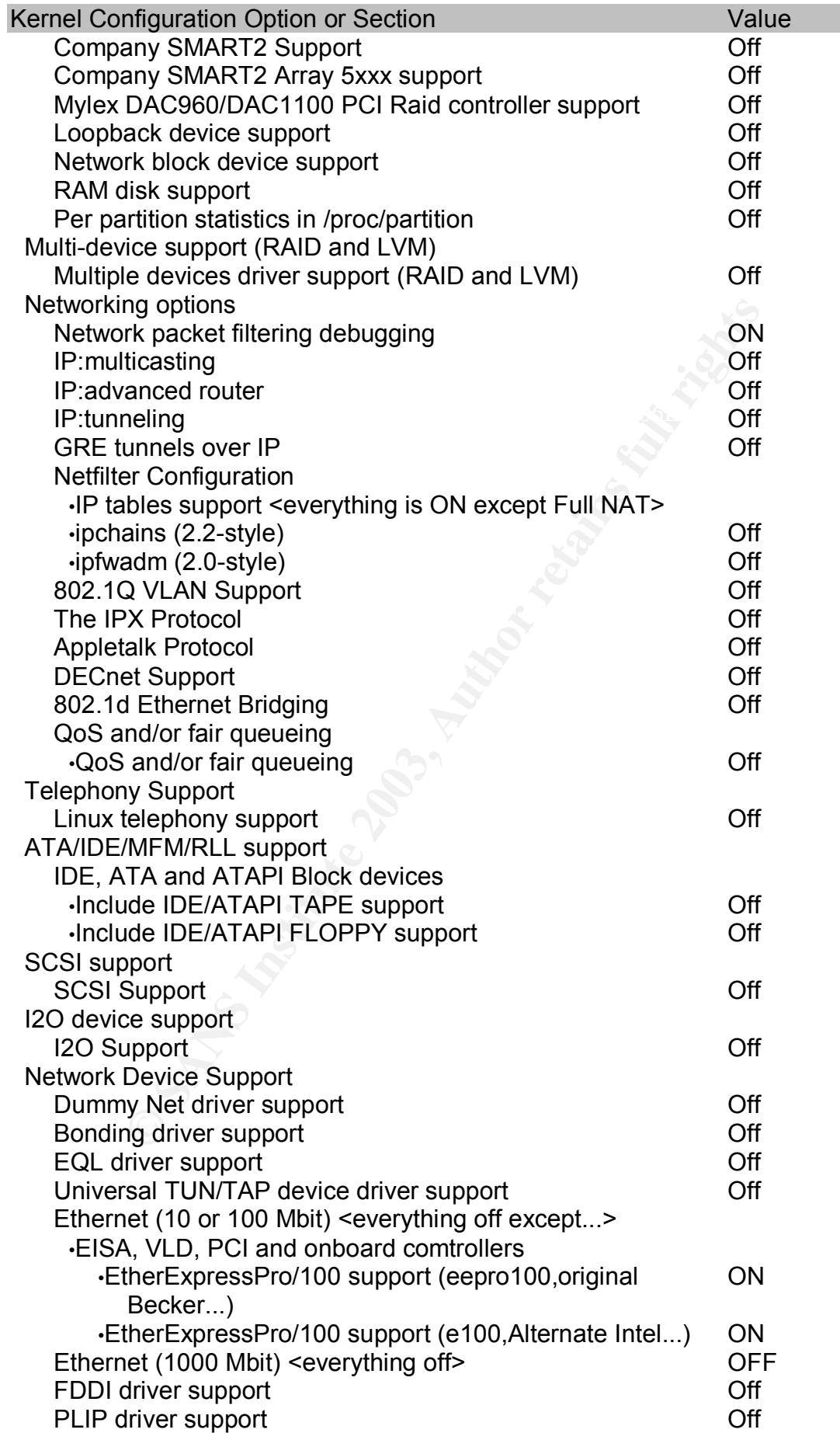

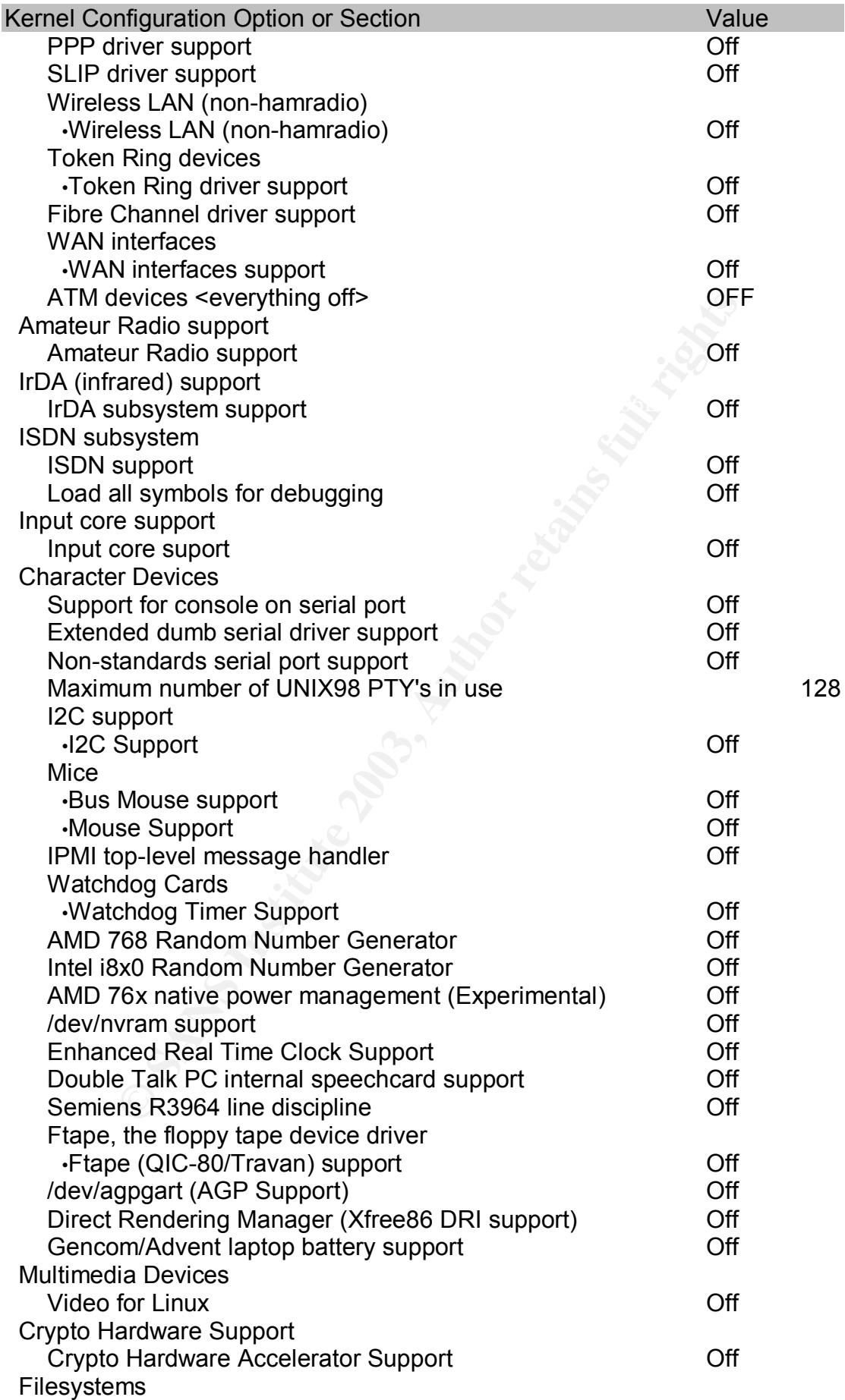

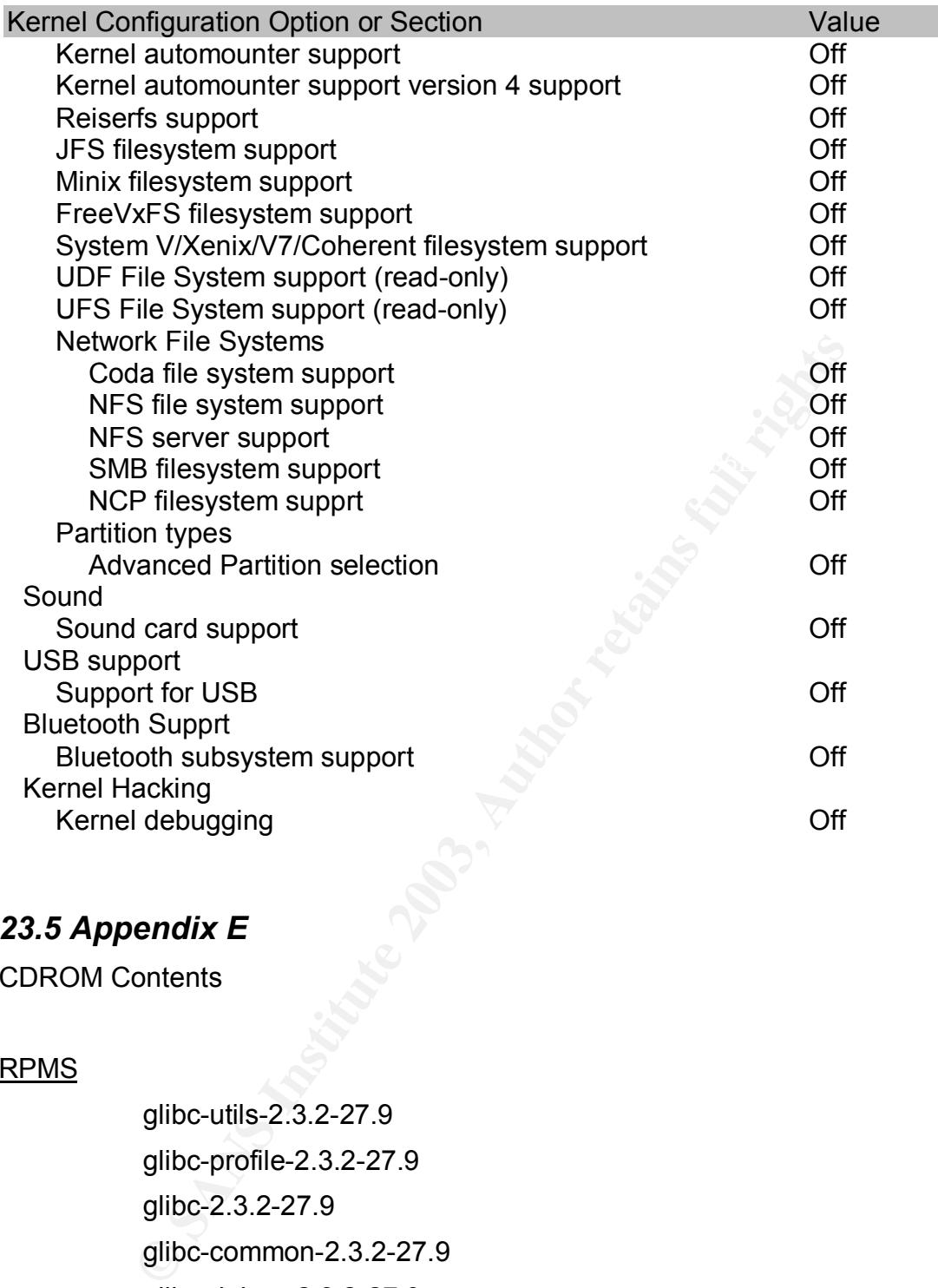

### *23.5 Appendix E*

CDROM Contents

#### RPMS

initscripts-7.14-1 glibc-utils-2.3.2-27.9 glibc-profile-2.3.2-27.9 glibc-2.3.2-27.9 glibc-common-2.3.2-27.9 glibc-debug-2.3.2-27.9 glibc-devel-2.3.2-27.9 gnupg-1.2.1-4 krb5-libs-1.2.7-14 nscd-2.3.2-27.9 sendmail-8.12.8-5.90

#### Source

bind-9.2.2 kernel-source-2.4.20-18.9.rpm openssh-3.6.1p2 openssl-0.9.7b

#### *23.6 Appendix F*

## Key fingerprint = AF19 FA27 2F94 998D FDB5 DE3D F8B5 06E4 A169 4E46 **23.6.1 Nmap testing**

Output of nmap V 3.00 from using the following command to invoke it.

nmap -sT -P0 -O -d -vv -T 3 *o1.o2.o3.o4*

This is the final section of output. Previous entries have been culled for brevity.

```
endix F<br>
onap testing<br>
CANS INSTERT AUTOM CONSTRANS INTERENT AND SOLUTERATIVE CONSTRANS INTERENT AND FOR THE SAME FULL SCALE ON SCALE AND SOLUTION CONSIDERED AND CONSIDER THE STORE of the solution will be MUCH less ra
al number of queries to 5 to account for firewalling
Done with round 2
The Connect() Scan took 2201 seconds to scan 1601 ports.
Warning: OS detection will be MUCH less reliable because we did not find
at least 1 open and 1 closed TCP port
Wait time is 550ms
For OSScan assuming that port 22 is open and port 34364 is closed and
neither are firewalled
The avg TCP TS HZ is: 100.000000
Interesting ports on blink (xx.xx.xx.xx):
(The 1600 ports scanned but not shown below are in state: filtered)
Port State Service
22/tcp open ssh
Remote operating system guess: Linux Kernel 2.4.0 - 2.5.20
OS Fingerprint:
TSeq(Class=RI%gcd=1%SI=1E2079%IPID=Z%TS=100HZ)
T1(Resp=Y%DF=Y%W=16A0%ACK=S++%Flags=AS%Ops=MNNTNW)
T2(Resp=N)
T3(Resp=Y%DF=Y%W=16A0%ACK=S++%Flags=AS%Ops=MNNTNW)
T4(Resp=Y%DF=Y%W=0%ACK=O%Flags=R%Ops=)
T5(Resp=N)
T6(Resp=N)
T7(Resp=N)
PU(Resp=N)
Uptime 2.010 days (since Tue May 27 16:1
7:02 2003)
TCP Sequence Prediction: Class=random positive increments
                            Difficulty=1974393 (Good luck!)
TCP ISN Seq. Numbers: 1EAF29DE 1E9D54A0 1ECC29BB 1F38D34B 1EED7C7A 1EADAD53
IPID Sequence Generation: All zeros
Final times for host: srtt: 110000 rttvar: 110000 to: 550000
Raising ideal number of queries to 5 to account for firewalling
This message repeats 57 times
This message repeats 57 times<br>Raising ideal number of queries to 5 to account for firewalling
Nmap run completed -- 1 IP address (1 host up) scanned in 2207 seconds
```
#### **23.6.2 Nessus testing: first attempt**

As shown below, the first run of Nessus against my server, showed up a couple of issues. It detected that the OpenSSH version was down-level, and that the firewall configuration was not complete. I fixed both these problems and ran another test, the results of which are in section 23.6.3 .

Output of Nessus 2.0.6a with default parameters

Nessus Scan Report This report gives details on hosts that were tested and issues that were found. Please follow the recommended steps and procedures to eradicate these threats.

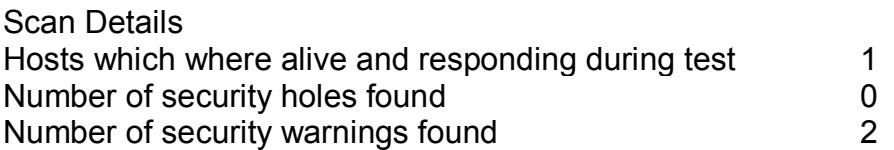

Host List Host(s) Possible Issue xx.xx.xx.xx Security note(s) found [ return to top ]

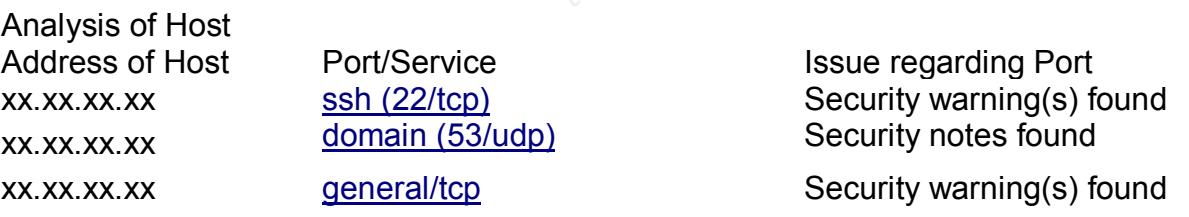

an Report<br>
gives details on hosts that were tested and issues that were<br>
ecommended steps and procedures to eradicate these thre<br>
is<br>
is<br>
the where alive and responding during test<br>  $\begin{array}{ccc}\n & 1 & 0 \\
 \text{security }\n \end{array}$ <br>
Security Security Issues and Fixes: xx.xx.xx.xx Type Port Issue and Fix Warning ssh (22/tcp) You are running OpenSSH-portable 3.6.1p1 or older. If PAM support is enabled, an attacker may use a flaw in this version to determine the existence or a given login name by comparing the times the remote sshd daemon takes to refuse a bad password for a non-existant

login compared to the time it takes to refuse a bad password for an

existant login.

An attacker may use this flaw to set up a brute force attack against

**Example 10**<br>
Nessus ID: 10230<br>
Nessus ID: 10230<br>
Nessus ID: 10230<br>
Remote SSH version : SSH-2.0-OpenSSH<br>
Nessus ID: 10267<br>
The remote SSH daemon supports the foll<br>
the<br>
SSH protocol :<br>
. 1.99<br>
2.0<br>
2.0<br>
2.0<br>
Ressus ID: 10  $N$ essus in  $\frac{1020I}{25}$ Solution : Contact your vendor for a patch<br>Disk factor : Modium the remote host. \*\*\* Nessus did not check whether the remote SSH daemon is actually \*\*\* using PAM or not, so this might be a false positive Solution : Upgrade to OpenSSH-portable 3.6.1p2 or newer Risk Factor : Low CVE : CAN-2003-0190 Nessus ID : 11574 Informational ssh (22/tcp) An ssh server is running on this port Nessus ID : 10330 Informational ssh (22/tcp) Remote SSH version : SSH-2.0-OpenSSH\_3.6.1p1 Nessus ID : 10267 Informational ssh (22/tcp) The remote SSH daemon supports the following versions of the SSH protocol : . 1.99 . 2.0 Nessus ID : 10881 Informational domain (53/udp) A DNS server is running on this port. If you do not use it, disable it. Risk factor : Low Nessus ID : 11002 Informational domain (53/udp) The remote bind version is : [secured] Nessus ID : 10028 Warning general/tcp The remote host does not discard TCP SYN packets which have the FIN flag set. Depending on the kind of firewall you are using, an attacker may use this flaw to bypass its rules. See also : http://archives.neohapsis.com/archives/bugtraq/2002- 10/0266.html http://www.kb.cert.org/vuls/id/464113 Risk factor : Medium BID : 7487 Nessus ID : 11618 Informational general/tcp Remote OS guess : FreeSCO 0.27 (Linux 2.0.38 kernel)

*This file was generated by Nessus, the open-sourced security scanner.*

#### **23.6.3 Nessus testing: second attempt**

This second run was much more satisfactory. I'm a little puzzled by the fact that the DNS service was not noted as it was in the first run. As no warnings were given against the DNS service in the first run, I'm not too concerned about this.

Output of Nessus 2.0.6a with default parameters **Canada Fancy Angles** 

Nessus Scan Report

This report gives details on hosts that were tested and issues that were found. Please follow the recommended steps and procedures to eradicate these threats.

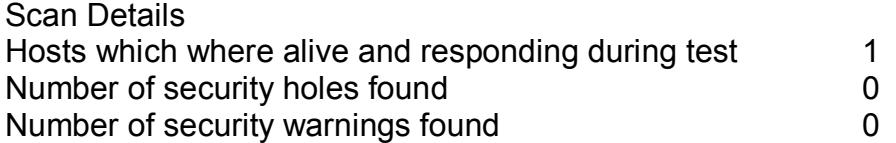

Host List [ return to top ]

Analysis of Host

Host(s) Possible Issue xx.xx.xx.xx.xx Security note(s) found

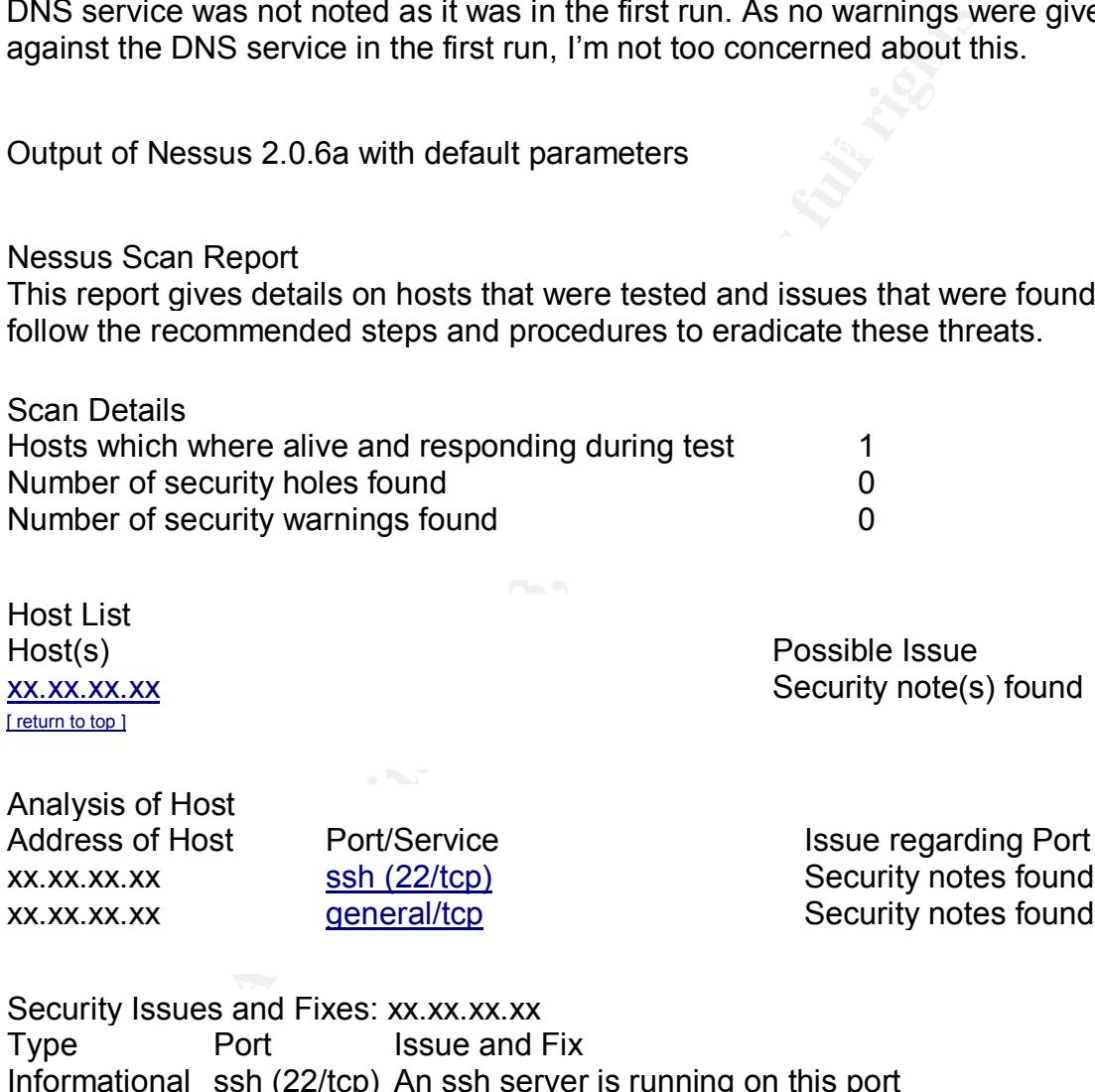

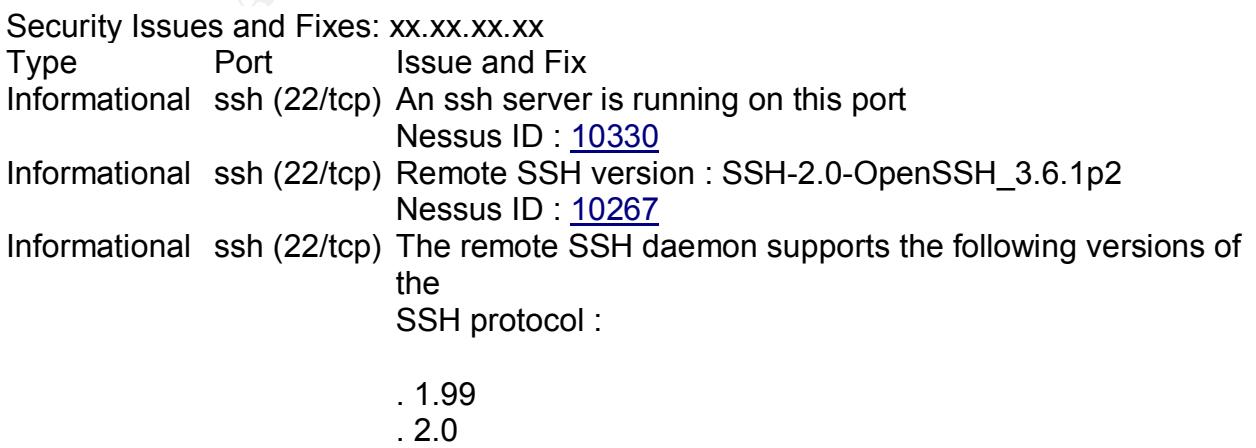

#### Nessus ID : 10881 Informational general/tcp Remote OS guess : FreeSCO 0.27 (Linux 2.0.38 kernel)

CVE : CAN-1999-0454 Nessus ID : 11268

*This file was generated by Nessus, the open-sourced security scanner.*

#### N  $\boldsymbol{Q}$ **[Upcoming SANS Training](http://www.sans.org/info/36919)**

**Click Here for a full list of all Upcoming SANS Events by Location**

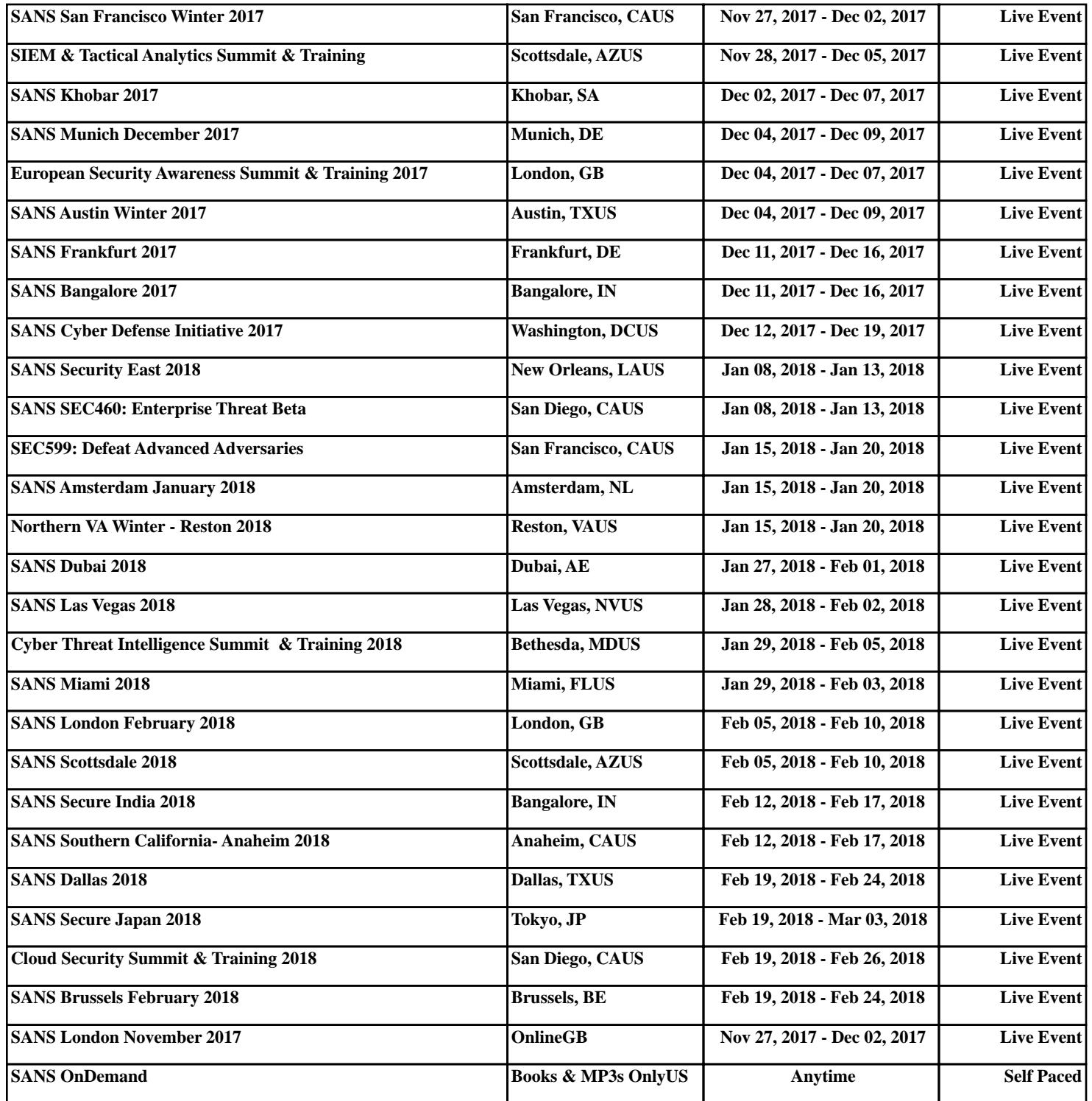